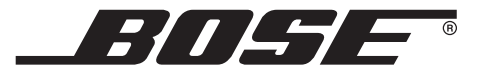

# T1 ToneMatch™ AUDIO ENGINE

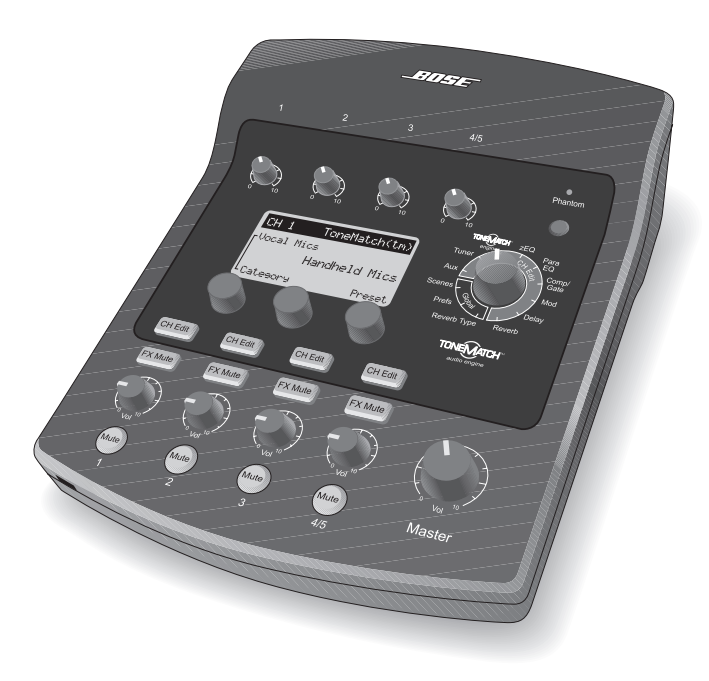

# *Pour utiliser le T1 dès maintenant*

1. Sortez votre nouveau moteur audio T1 ToneMatch™ de son étui de transport et retirez le couvercle de protection [\(page 6\)](#page-12-0).

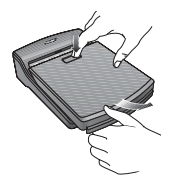

- 2. Reportez-vous au Guide d'installation rapide pour connecter votre T1 à votre système L1™.
- 3. Vérifiez que le réglage de volume général (**Master**) du T1 est à **0** ([page 16\)](#page-22-0).
- 4. Allumez le T1, puis votre système L1 modèle II.

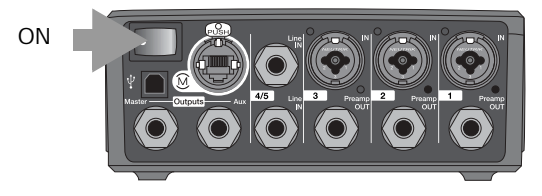

- 5. Branchez votre microphone ou votre instrument à l'entrée Channel 1 à l'arrière du T1 [\(page 4\)](#page-10-0).
- 6. Jouez de votre instrument ou chantez dans le microphone. Tournez le bouton CH 1 **Trim** dans le sens des aiguilles d'une montre jusqu'à ce que l'indicateur de signal soit vert ([page 16](#page-22-0)).
- 7. Tournez lentement le potentiomètre général (**Master**) jusqu'à ce qu'il soit en position verticale [\(page 16\)](#page-22-0).
- 8. Tournez doucement le bouton CH 1 **Vol** jusqu'à ce que vous entendiez votre instrument ou votre microphone [\(page 16\)](#page-22-0).

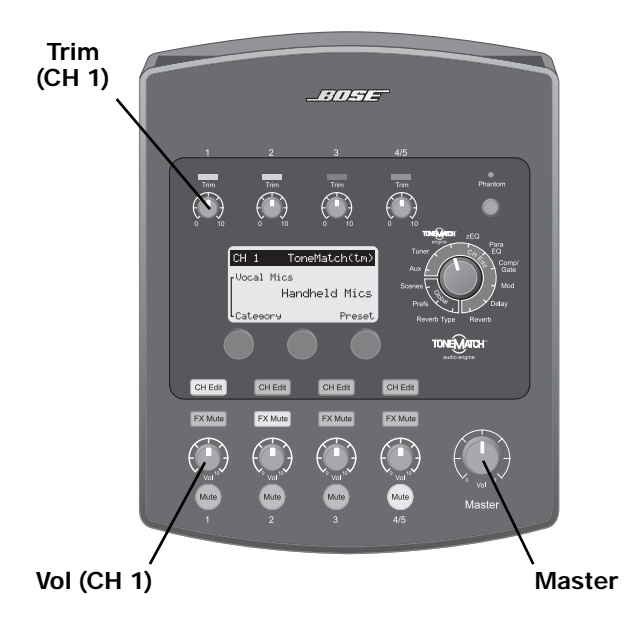

# *IMPORTANT !*

**N'oubliez pas de lire la section [« Optimisation du gain](#page-22-0)  [d'entrée et du volume de sortie » page 16](#page-22-0). Elle explique comment ajuster correctement la sensibilité d'entrée, le volume des canaux et le volume principal afin d'obtenir le meilleur son possible.**

# *Pour moduler votre son*

Faites tourner le sélecteur rotatif pour choisir une fonction.

Servez-vous des informations affichées et des boutons situés sous l'écran pour modifier les réglages (voir [« Indications de](#page-24-0)  [l'afficheur » page 18](#page-24-0)).

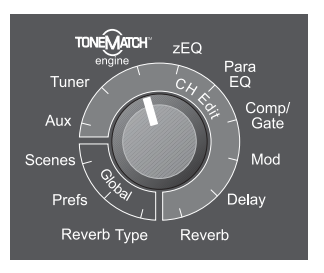

- 1. **Moteur ToneMatch™ :** Choisissez une présélection destinée à votre instrument ou à votre microphone (voir [« Choix d'une présélection ToneMatch™ » page 20\)](#page-26-0).
- 2. **zEQ :** Ajustez les hautes, moyennes et basses fréquences spécifiques à la présélection ToneMatch choisie (voir [« Réglage de zEQ. » page 21](#page-27-0)).
- 3. **Para EQ :** Peaufinez l'égalisation (voir [« Réglage de Para](#page-27-1)  [EQ » page 21\)](#page-27-1).
- 4. **Comp/Gate :** Ajoutez des contrôles dynamiques (compression, limiteur ou gate (voir [« Utilisation des](#page-28-0)  [fonctions Compressor/Gate » page 22\)](#page-28-0).
- 5. **Mod :** Ajoutez un effet de modulation, par exemple un chorus ou un flange (voir [« Utilisation des effets de](#page-30-0)  [modulation » page 24\)](#page-30-0).
- 6. **Delay :** Ajoutez du délai (voir [« Ajout de délai » page 25\)](#page-31-0).
- 7. **Reverb :** Ajoutez de la réverbération (voir [« Ajout de](#page-32-0)  [réverbération » page 26\)](#page-32-0).
- 8. **Reverb Type :** Choisissez un type de réverbération à assigner à tous les canaux (voir [« Choix d'un type de](#page-33-0)  [réverbération » page 27\)](#page-33-0).
- 9. **Prefs :** Consultez l'afficheur, qui montre les effets activés sur chaque canal (voir [« Utilisation des utilitaires du menu](#page-34-0)  [Prefs » page 28](#page-34-0)).
- 10. Si vous aimez le son que vous avez ainsi obtenu, tournez le sélecteur rotatif du T1 sur **Scenes** et enregistrez ces paramètres pour une nouvelle session. S'il ne vous convient pas, essayez de charger l'une des cinq sessions (scenes) Bose® comme point de départ (voir [« Chargement](#page-38-0)  [et enregistrement de configurations de sessions \(« scenes](#page-38-0)  [»\) » page 32](#page-38-0) et [« Fichiers de configuration Bose »](#page-43-0)  [page 37](#page-43-0)).

**Les pages de ce mode d'emploi offrent davantage d'informations sur l'utilisation de ces fonctionnalités – et d'autres qui ne sont même pas mentionnées ici. Pour tirer le meilleur parti de votre moteur audio T1 ToneMatch, lisez attentivement ce mode d'emploi.**

**Pour toute aide supplémentaire, visitez la page www.Bose.com/musicians.**

#### *Veuillez lire cette notice d'utilisation*

Prenez le temps de lire attentivement les instructions de cette notice d'utilisation. Elles vous seront précieuses pour installer et utiliser correctement votre système et vous aideront à tirer le meilleur parti de sa technologie. Conservez cette notice d'utilisation pour référence ultérieure.

# *AVERTISSEMENT :*

- *Afin de limiter les risques d'incendie ou d'électrocution, n'exposez pas l'appareil à la pluie ou à l'humidité.*
- *• Protégez l'alimentation électrique du T1 et le moteur audio T1 ToneMatch™ de tout risque de ruissellement ou d'éclaboussure. Ne placez pas d'objets contenant des liquides, tels que des vases, sur l'appareil. Comme avec tout appareil électronique, veillez à ne pas renverser de liquides sur aucune partie de l'appareil. Les liquides peuvent provoquer des pannes et/ou un risque d'incendie.*
- *Ne placez jamais d'objets enflammés, tels que des bougies allumées, sur l'appareil.*

# *Remarques :*

- *Ce produit doit être utilisé à l'intérieur. Il n'a pas été conçu ni testé pour une utilisation en extérieur, dans des véhicules ou sur des bateaux.*
- *L'étiquette d'identification du produit est située au-dessous de l'appareil.*
- *Le moteur audio T1 ToneMatch ne doit être alimenté électriquement que par un socle amplificateur L1™ modèle II ou une alimentation électrique sépcialement conçue pour le moteur audio T1 ToneMatch.*
- *La fiche d'alimentation est utilisée comme dispositif de débranchement de l'appareil et doit rester facilement accessible. Pour déconnecter complètement l'appareil du secteur, débranchez son cordon d'alimentation de la prise électrique.*

Ce produit est conforme à la directive CEM 89/336/EEC et à la directive sur les basses tensions 73/23/EEC. L'attestation complète de conformité est disponible à l'adresse www.bose.com/static/compliance/index.html.

*©2007 Bose Corporation. Toute reproduction, modification, distribution ou autre utilisation, même partielle, de ce document est interdite sans autorisation écrite préalable.*

- **1. Veuillez lire ces instructions.**
- **2. Veuillez conserver ces instructions.**
- **3. Respectez tous les avertissements.**
- **4. Suivez toutes les instructions.**
- **5. N'utilisez pas cet appareil à proximité d'eau ou d'une source d'humidité.**
- **6. Utilisez uniquement un chiffon sec pour le nettoyage.**
- **7. Ne bloquez jamais les orifices d'aération. Suivez les instructions du fabricant pour l'installation.**
- **8. N'installez pas cet appareil à proximité d'une quelconque source de chaleur, telle qu'un radiateur, une arrivée d'air chaud, un four ou tout autre appareil (notamment les amplificateurs) produisant de la chaleur.**
- **9. Veillez à profiter de la sécurité offerte par les fiches de type terre ou polarisées. Les fiches polarisées sont équipées de deux bornes de largeurs différentes. Les fiches de type terre sont équipées de deux bornes et d'un orifice pour la mise à la terre. Ces deux types de dispositifs ont pour but d'assurer votre sécurité. Si la prise fournie ne s'adapte pas à votre prise de courant, consultez un électricien pour qu'il remplace cette prise obsolète.**
- **10. Protégez le cordon d'alimentation contre les risques de piétinement ou de pincement, notamment au niveau des fiches, des prises de courant et des branchements à l'appareil.**
- **11. Utilisez uniquement les accessoires spécifiés par le fabricant.**
- **12. Utilisez uniquement le chariot, le support, le trépied, l'équerre ou la table spécifié(e) par le fabricant ou vendu(e) avec l'appareil. Lorsque vous utilisez un chariot, faites attention à ne pas vous blesser en déplaçant l'ensemble chariot/appareil, car celui-ci risque de basculer.**

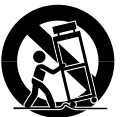

- **13. Débranchez cet appareil pendant les orages ou au cours des longues périodes de non utilisation.**
- **14. Confiez toute réparation à du personnel qualifié. Une réparation est nécessaire lorsque l'appareil a été endommagé de quelque façon que ce soit (endommagement du cordon d'alimentation ou de la fiche électrique, renversement d'un liquide ou de tout objet sur l'appareil, exposition de l'appareil à la pluie ou à l'humidité, mauvais fonctionnement, chute de l'appareil, etc.).**
- **15. Pour éviter tout risque d'incendie ou d'électrocution, ne surchargez pas les prises murales, les rallonges ou les prises multiples.**
- **16. Ne laissez jamais de l'eau ou des objets pénétrer à l'intérieur du produit.**
- **17. Consultez les marquages de sécurité sous le boîtier du produit.**
- **18. Utilisez des sources d'alimentation appropriées.**

#### *Informations sur les produits générateurs de bruit électrique*

Ce matériel a fait l'objet de tests prouvant sa conformité aux limites imposées aux appareils numériques de classe A, conformément à la partie 15 des réglementations de la FCC. Ces limites sont conçues pour offrir une protection raisonnable contre les interférences nuisibles dans des lieux commerciaux.<br>Ce matériel génère, utilise et est susceptible d'émettre de l'énergie à des fréquences radio. À ce titre, s'il n'est pas installé ou utilisé conformément aux instructions, il est susceptible de perturber les communications radio. L'utilisation de cet équipement dans une zone résidentielle risque de provoquer des interférences nuisibles, auquel cas l'utilisateur devra remédier au problème à ses propres frais.

Ce produit est conforme aux spécifications de la réglementation ICES-003 de classe A du Canada.

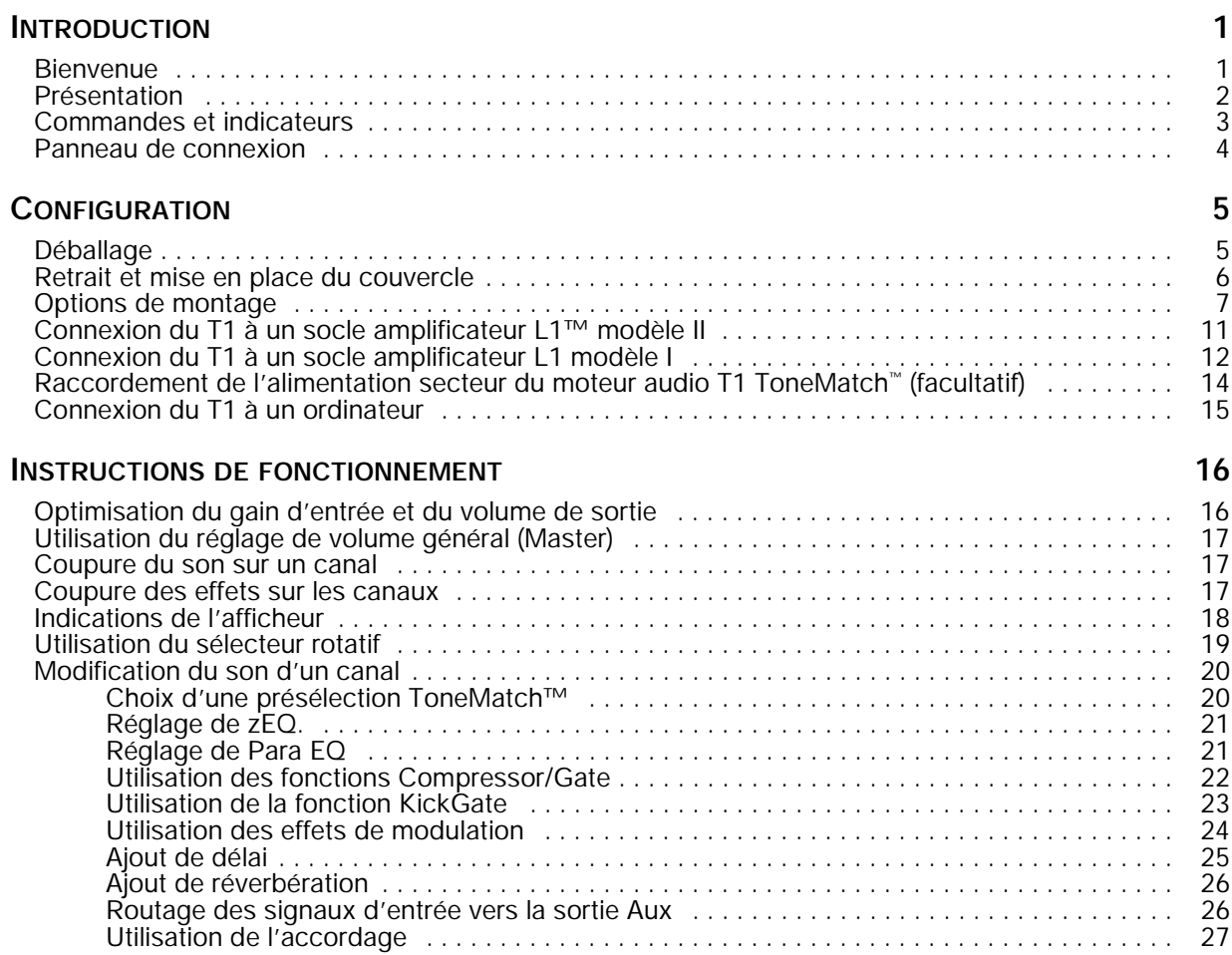

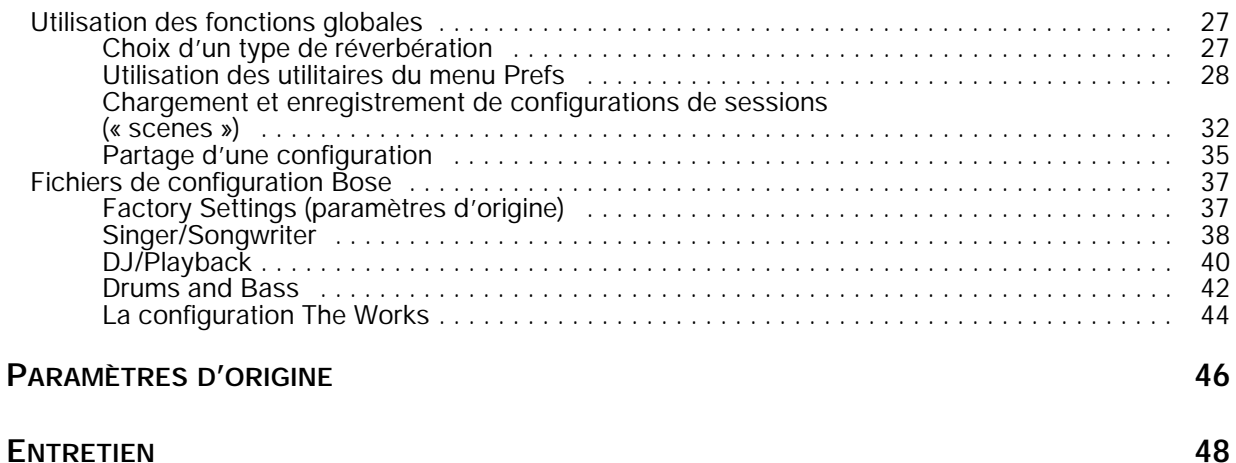

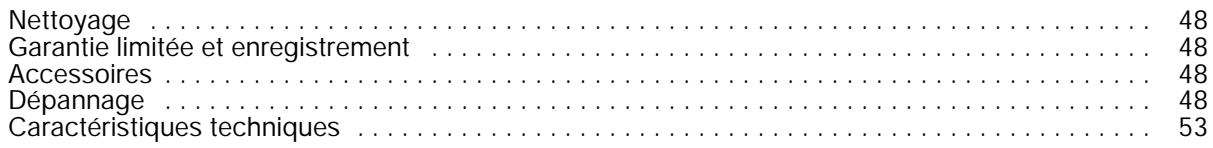

# <span id="page-7-1"></span><span id="page-7-0"></span>*Bienvenue*

Merci de votre acquisition d'un moteur audio Bose® T1 ToneMatch™. Le moteur audio T1 ToneMatch™ représente le contrôle ultime pour les musiciens en concert. Utilisé avec le système Bose L1™ modèle II ou modèle I, le T1 permet de contrôler le son d'un instrument ainsi que la sortie générale. Grâce à ses présélections exclusives ToneMatch et aux ajustements de tonalité zEQ associés, le T1 préserve le son naturel des instruments ou des microphones vocaux lors de leur amplification. Conçu par des musiciens et pour des musiciens, le moteur audio Bose T1 ToneMatch™ a l'aspect d'un petit boîtier portable qu'il est possible de garder à portée de main pendant un concert.

# *Caractéristiques et avantages*

- Interface facile et rapide d'emploi
- Connexion avec un seul câble au port ToneMatch™ de l'enceinte L1™ modèle II
- Montable sur une enceinte Cylindrical Radiator® ou un pied de micro
- Les préamplis de chaque canal, de très grande qualité et à faible bruit, permettent d'utiliser la plupart des instrument et des microphones
- L'affichage par diodes et les boutons éclairés permettent de l'utiliser même dans la pénombre
- Les présélections ToneMatch sont le fruit d'une technologie exclusive qui optimise l'égalisation du système afin de préserver le son naturel caractéristique de chaque instrument ou des microphones
- En conjonction avec la technologie ToneMatch, la fonction zEQ ajuste automatiquement les plages de fréquences basses, médiums et aiguës en fonction de la présélection, afin d'améliorer plus encore la correction de tonalités
- Syntoniseur chromatique intégré
- Possibilité d'enregistrer et réutiliser la configuration de chaque session
- Deux sortie analogiques flexibles d'emploi
- Mises à jour et présélections ToneMatch disponibles sur la page www.Bose.com/musicians
- Interface audio USB avec l'ordinateur
- Compatible avec les systèmes L1™ modèle I et modèle II

#### *Pour plus d'informations*

Cette notice d'utilisation présente uniquement les procédures d'installation et les instructions de fonctionnement de base. Pour consulter des informations plus détaillées sur l'utilisation de ce système, notamment des conseils, des techniques et des questions fréquemment posées, visitez la page www.bose.com/musicians.

# <span id="page-8-0"></span>*Présentation*

Le moteur audio T1 ToneMatch™ peut-être utilisé avec un système Bose® L1™ modèle I et modèle II. Pour l'utiliser plus aisément, il est possible de monter le T1 sur une enceinte Cylindrical Radiator® ou sur un pied de microphone, à l'aide du support de fixation en option. Lorsqu'il est utilisé avec un système L1™ modèle II, le T1 fonctionne sur le courant continu provenant du socle amplificateur. En option, l'alimentation secteur du moteur audio T1 ToneMatch™ permet d'alimenter celui-ci lorsqu'il est connecté à un système L1™ modèle I ou au port USB d'un ordinateur.

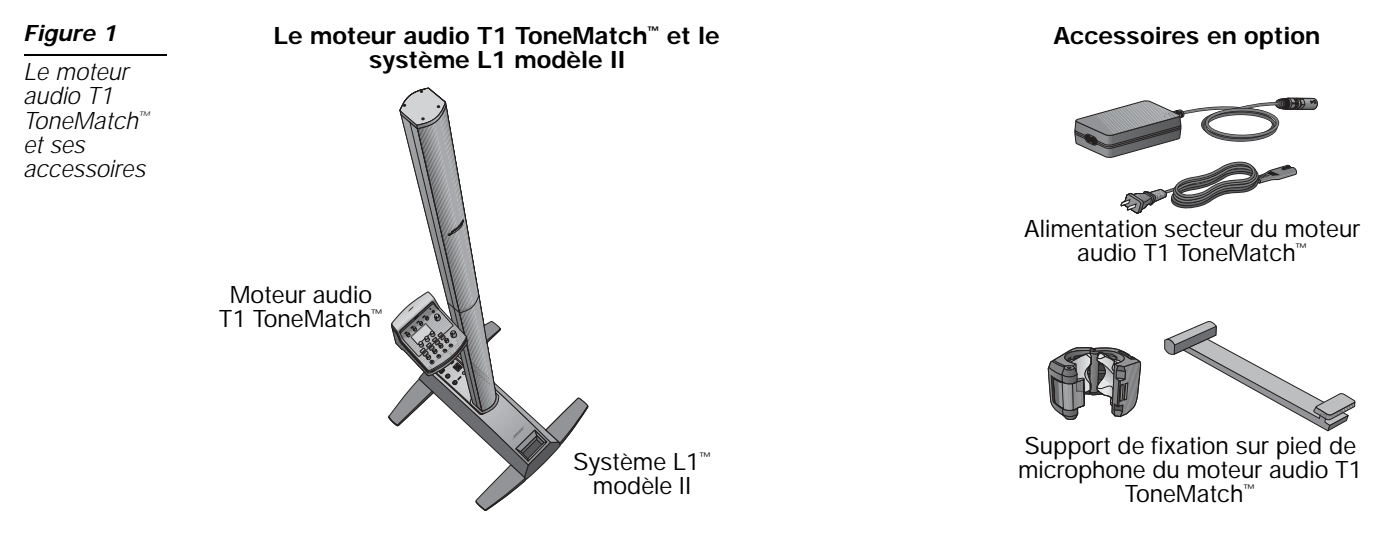

**Pour commander des accessoires, consultez le site Internet www.bose.com/musicians ou appelez le(800) 905-0886.**

# <span id="page-9-0"></span>*Commandes et indicateurs*

Le panneau de commandes regrupe tous les contrôles et voyants nécessaires à l'utilisation.

# *Figure 2*

*Panneau supérieur.*

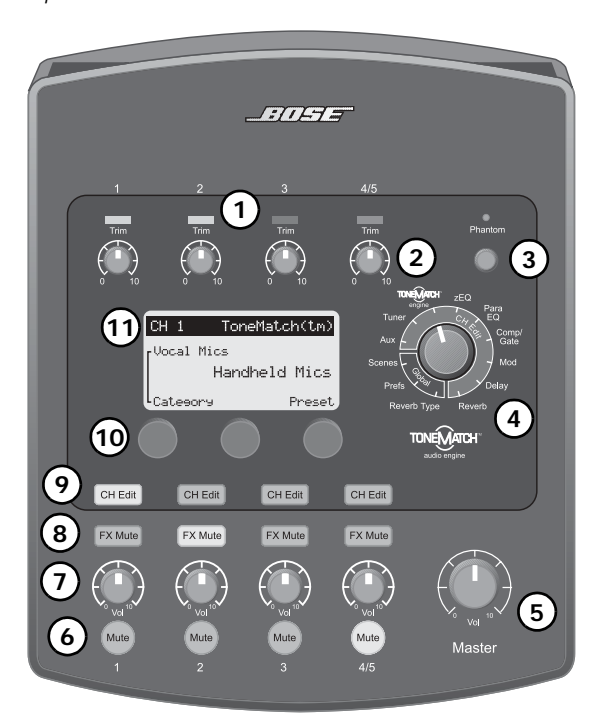

- 1. **Diodes du signal d'entrée et d'écrêtage (1-4/5)** Affichage du signal d'entrée en diverses couleurs : Vert : présence d'un signal sur l'entrée, Jaune : signal proche de la saturation, Rouge : écrêtage.
- 2. **Réglages de compensation (1-4/5)** Réglage de la sensibilité d'entrée pour chaque canal.
- 3. **Commutateur de l'alimentation fantôme** Envoi d'un courant d'alimentation en +48 V aux entrées 1-3. Une diode rouge confirme que l'alimentation fantôme est activée.
- 4. **Sélecteur rotatif du T1** Accès aux paramètres globaux et propres à chaque canal, qui sont ensuite réglés à l'aide des autres commandes.
- 5. **Réglage de volume général** Réglage du niveau de sortie général.
- 6. **boutons Mute (1-4/5)** Coupure de la sortie audio pour chaque canal.
- 7. **Réglages de volume (1-4/5)** Réglage du volume pour chaque canal.
- 8. **boutons FX Mute (1-4/5)** Suppression des effets Mod (modulation), Delay (délai) et Reverb (réverbération) pour chaque canal.
- 9. **Boutons CH Edit (1-4/5)** Sélection du canal à modifier à l'aide du sélecteur rotatif du T1 et des réglages associés.
- 10. **Réglages**  Ces trois boutons-poussoirs rotatifs permettent de sélectionner ou ajuster les éléments ou valeurs affichés.
- 11. **Afficheur** Accès aux menus des fonctions et aux informations système.

# <span id="page-10-1"></span><span id="page-10-0"></span>*Panneau de connexion*

Toutes les connexions d'entrée et sortie sont regroupées sur la face arrière.

*Figure 3*

*Panneau de connexion du T1*

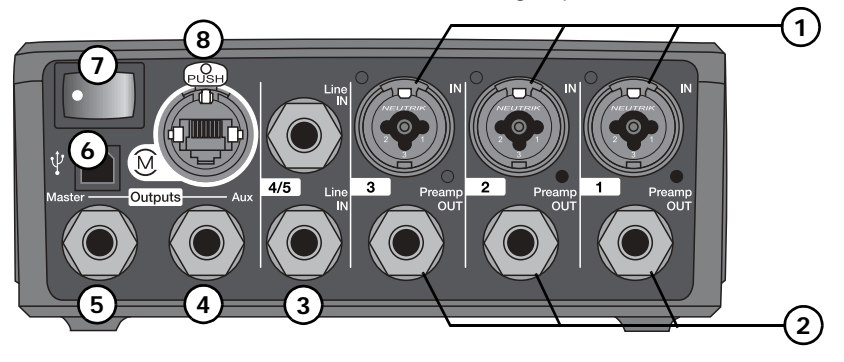

- 1. **IN**  Canaux d'entrée analogiques 1-3. Reçoivent des fiches XLR symétriques pour les microphones, ou des fiches ¼" TRS symétrique ou TS asymétrique pour des entrées à haute impédance, par exemple une guitare.
- 2. **Preamp OUT**  Sorties préamplis pour les canaux 1-3. Reçoivent des fiches ¼" TRS symétrique ou TS asymétrique.
- 3. **Line IN**  Entrées analogiques pour les canaux 4/5. Reçoivent des fiches ¼" TRS symétrique ou TS asymétrique. Peuvent être utilisées pour les signaux d'entrée stéréo.
- 4. **Aux Output**  Sortie analogique définissable par l'utilisateur. Elle peut être configurée pour une sortie pre-fader, post-EQ, effets ou post-fader. Elle reçoit des fiches ¼" TRS symétrique ou TS asymétrique.
- 5. **Master Output**  Sortie analogique définissable par l'utilisateur. Elle peut être configurée pour une sortie analogique pré- ou post-Master. Elle reçoit des fiches ¼" TRS symétrique ou TS asymétrique.
- 6. **Port USB** L'interface USB permet de connecter le T1 à l'ordinateur. Elle permet ainsi de transférer du son entre le T1 et l'ordinateur, de mettre à jour le firmware du T1 et de sauvegarder la configuration utilisée pendant la session.
- 7. **Mise sous tension**  Mise sous tension ou extinction du moteur audio T1.
- 8. Port ToneMatch**ToneMatch™** Sortie numérique utilisée par le système L1™ modèle II. Elle permet également d'alimenter le moteur audio T1 à partir du socle amplificateur de l'enceinte L1 modèle II. Elle reçoit le câble ToneMatch™ fourni.

*ATTENTION : Bien que le port ToneMatch utilise un connecteur RJ-45 standard, veillez à NE JAMAIS connecter le T1 à un réseau informatique ou téléphonique.*

# <span id="page-11-1"></span><span id="page-11-0"></span>*Déballage*

Les éléments contenus dans le carton sont représentés [Figure 4](#page-11-2). Déballez les éléments avec précaution et vérifiez la présence de tous les composants représentés. Conservez tous les emballages pour une utilisation ultérieure.

*AVERTISSEMENT : Pour éviter tout risque d'étouffement, gardez les sacs plastiques hors de portée des enfants.*

<span id="page-11-2"></span>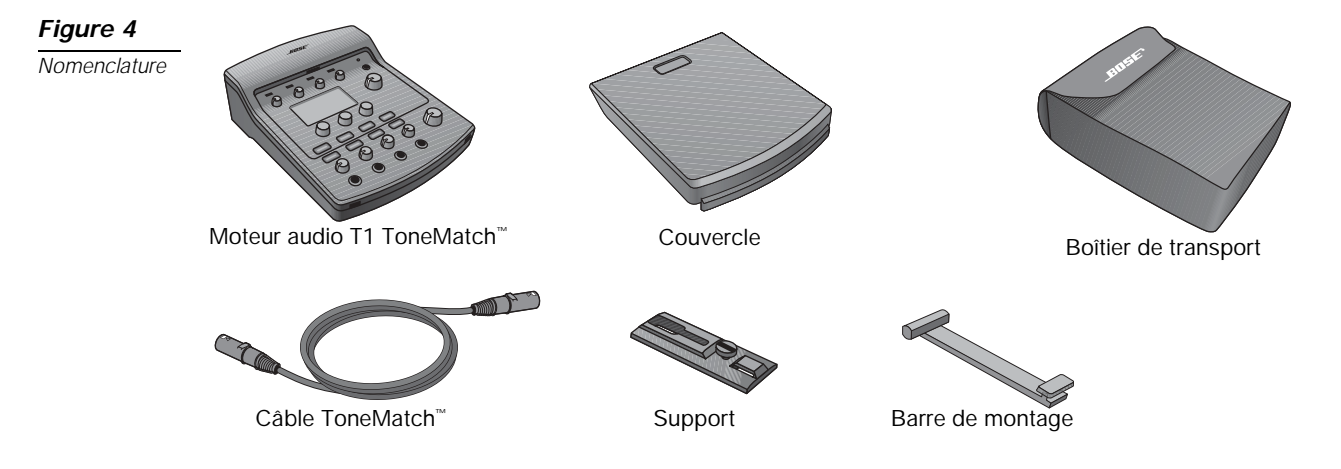

#### **Numéros de série et enregistrement du produit**

Il est recommandé de noter dès maintenant le numéro de série de votre moteur audio T1 ToneMatch™, ici-même et sur votre carte d'enregistrement.Vous pouvez enregistrer votre produit sur le Web, à la page www.bose.com/register, ou par téléphone en appelant le (800) 905-1044 (USA et Canada uniquement). En cas d'oubli, les droits que vous confère cette garantie limitée ne s'en trouveront pas affectés.

Numéro de série : \_\_\_\_\_\_\_\_\_\_\_\_\_\_\_\_\_\_\_\_\_\_\_\_\_\_\_\_\_\_\_\_\_\_\_\_\_\_\_\_\_\_\_\_\_\_\_\_\_\_\_\_\_\_\_\_

# <span id="page-12-1"></span><span id="page-12-0"></span>*Retrait et mise en place du couvercle*

Le moteur audio T1 ToneMatch™ est livré d'origine avec un couvercle installé sur sa face supérieure. Ce couvercle est destiné à protéger le panneau de contrôle lorsque le moteur audio est transporté ou rangé.

#### *Pour déposer le couvercle :*

- 1. Appuyez sur le bouton de déblocage et maintenez-le enfoncé [\(Figure 5\)](#page-12-2).
- 2. Faites coulisser légèrement le couvercle vers l'avant pour dégager les onglets d'alignement.
- 3. Soulvez l'avant du couvercle pour le dégager.

#### *Pour remettre le couvercle en place :*

- 1. Placez le couvercle sur le T1.
- 2. Alignez les onglets (à l'intérieur du couvercle) sur les orifices en face avant du T1.
- 3. Faites coulisser le couvercle sur le panneau de contrôle jusqu'à ce que le loquet s'engage.

# <span id="page-12-2"></span>*Figure 5*

*Retrait et mise en place du couvercle*

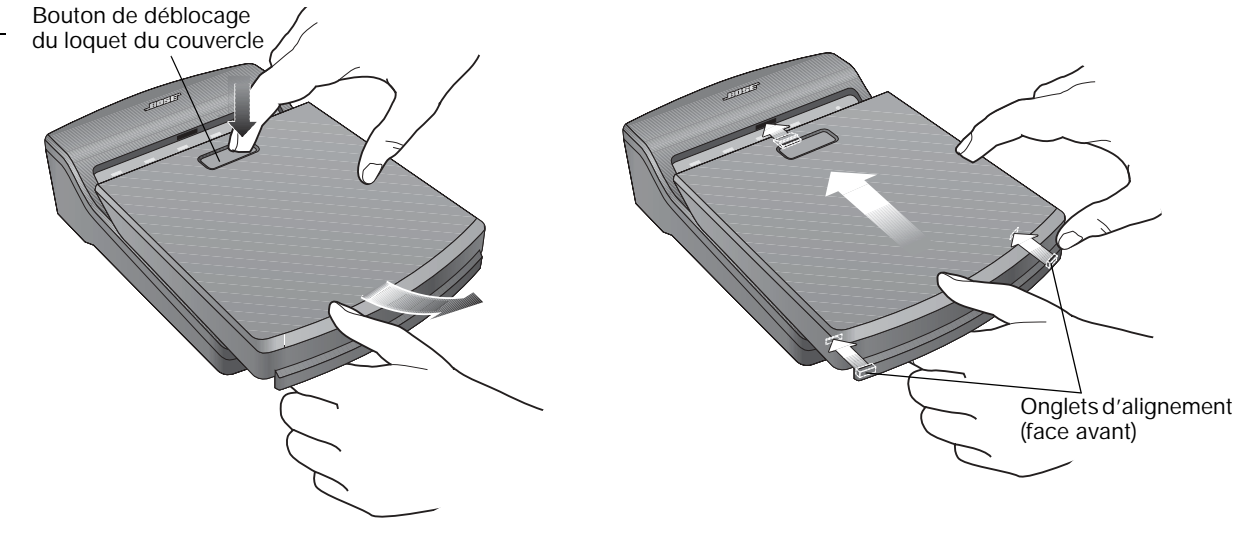

# <span id="page-13-0"></span>*Options de montage*

Le T1 est fourni avec des accessoires permettant de le monter sur une enceinte Cylindrical Radiator®.

En option, un support de fixation sur pied de microphone permet de monter le T1 sur la tige de la plupart des pieds de microphone. Reportez-vous à la section [« Montage du T1 sur un pied de microphone \(facultatif\) » page 9.](#page-15-0)

# *Montage du T1 sur une enceinte Cylindrical Radiator®*

Utilisez le support et la barre de montage fournis pour monter le T1 sur l'enceinte Cylindrical Radiator®.

La barre de montage est rangée dans le couvercle du T1 ([Figure 6](#page-13-1)). Ouvrez le loquet et dégagez la barre de montage du couvercle.

<span id="page-13-1"></span>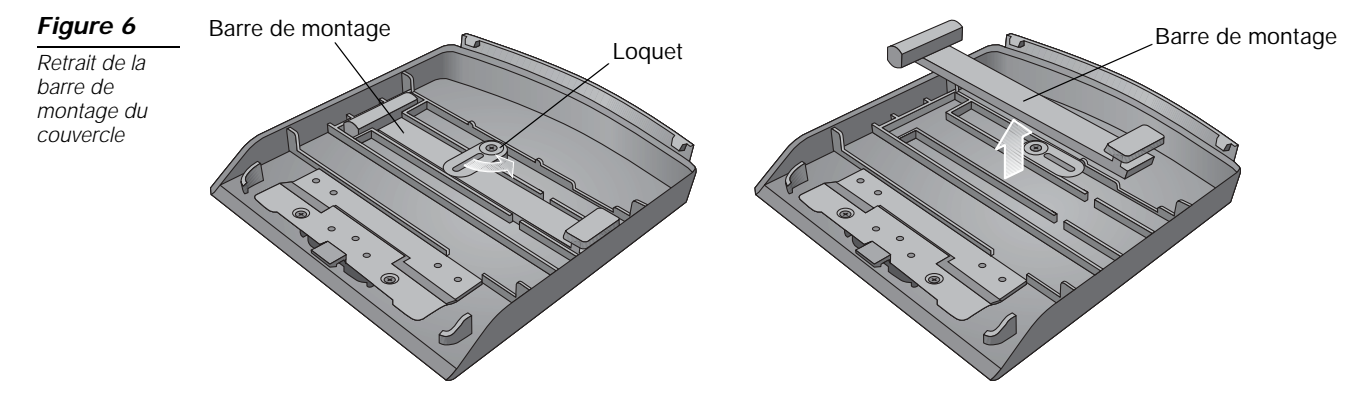

**Pour cette installation, il est nécessaire de déposer la partie supérieure de l'enceinte Cylindrical Radiator®**.

- 1. Faites glisser le support dans la glissière à l'arrière de la partie inférieure de la Cylindrical Radiator® et tournez le bouton dans le sens des aiguilles d'une montre pour verrouiller le support ([Figure 7](#page-14-0)).
- 2. Insérez la barre de montage dans son logement dans le support et poussez-la vers le bas.
- 3. Placez le T1 sur la barre de montage.

<span id="page-14-0"></span>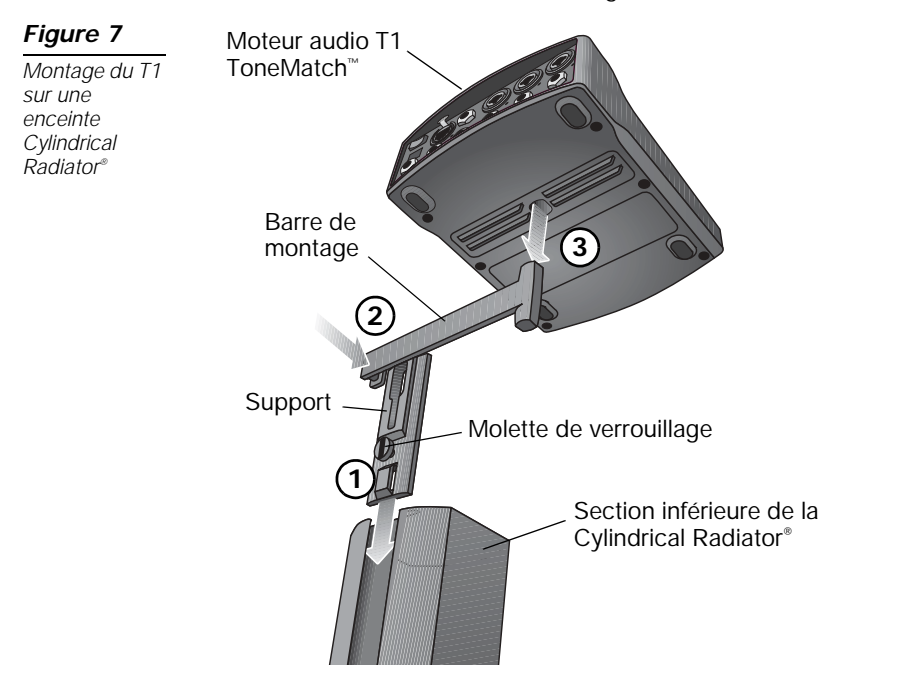

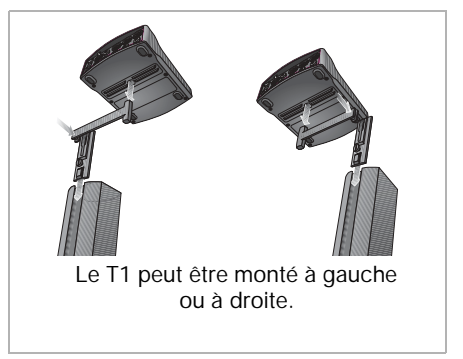

# <span id="page-15-0"></span>*Montage du T1 sur un pied de microphone (facultatif)*

Le support de fixation sur pied de microphone permet de monter le moteur audio T1 T1 ToneMatch™ sur la tige de la plupart des pieds de microphone. Pour plus d'instructions, reportez-vous au Guide d'installation rapide fourni avec le support.

Le support comporte des cales amovibles pivotantes qui assurent une fixation rigide sur la tige du pied de microphone. La [Figure 8](#page-15-1) montre le positionnement de ces cales pour des diamètres courants de tige. Il peut être nécessaire de disposer ces cales différemment en fonction du pied utilisé.

<span id="page-15-1"></span>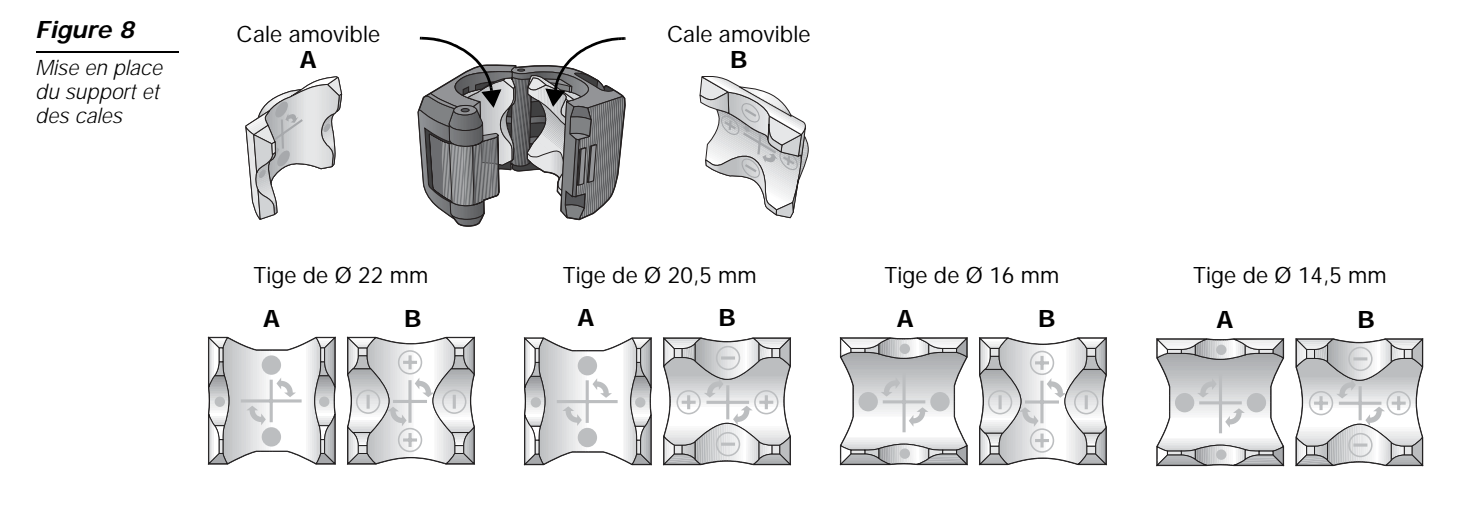

#### **CONFIGURATION**

Pour installer le support sur pied de microphone :

- 1. Mesurez le diamètre de la tige de votre pied de microphone. Les découpes dans les pages du guide d'installation rapide du support de fixation sur pied de microphone vous aideront à déterminer ce diamètre.
- 2. Retirez les cales amovibles ([Figure 8 page 9\)](#page-15-1) du support et réinsérez-les en fonction du diamètre voulu.
- 3. Fixez le support de fixation au pied du microphone [\(Figure 9\)](#page-16-0).
- 4. Fixez la barre de montage au support de fixation.
- 5. Placez le T1 sur la barre de montage.

#### <span id="page-16-0"></span>*Figure 9*

*Montage du T1 sur un pied de microphone* Pied de

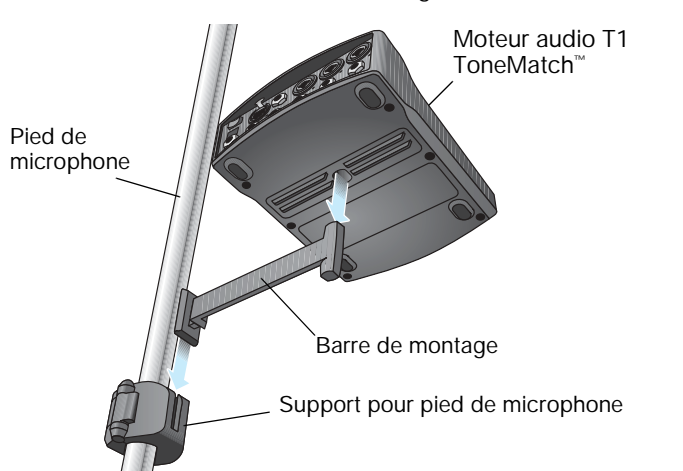

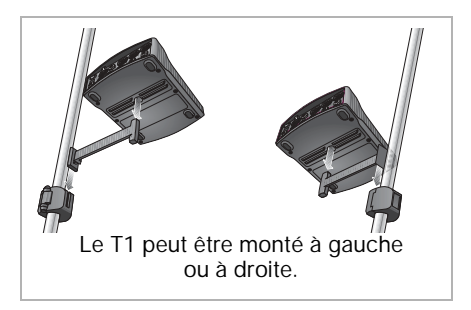

# <span id="page-17-0"></span>*Connexion du T1 à un socle amplificateur L1™ modèle II*

- 1. Avant toute connexion, assurez-vous que le bouton **Power** du socle amplificateur est en position OFF, que le bouton d'alimentation secteur du T1 est en position OFF, et que le réglage principal (**Master**) du T1 est à **0**.
- 2. Branchez une extrémité du câble du ToneMatch™ dans le connecteur ToneMatch™ (风) sur le T1. Branchez une extrémité du câble du ToneMatch™ dans le connecteur **ToneMatch™** sur le socle amplificateur.
- 3. Mettez sous tension le moteur audio T1 d'abord, puis le socle amplificateur de l'enceinte L1 modèle II.
- 4. Connectez vos instruments et réglez les niveaux. Reportez-vous à la section [« Optimisation du gain d'entrée et](#page-22-0)  [du volume de sortie » page 16](#page-22-0).

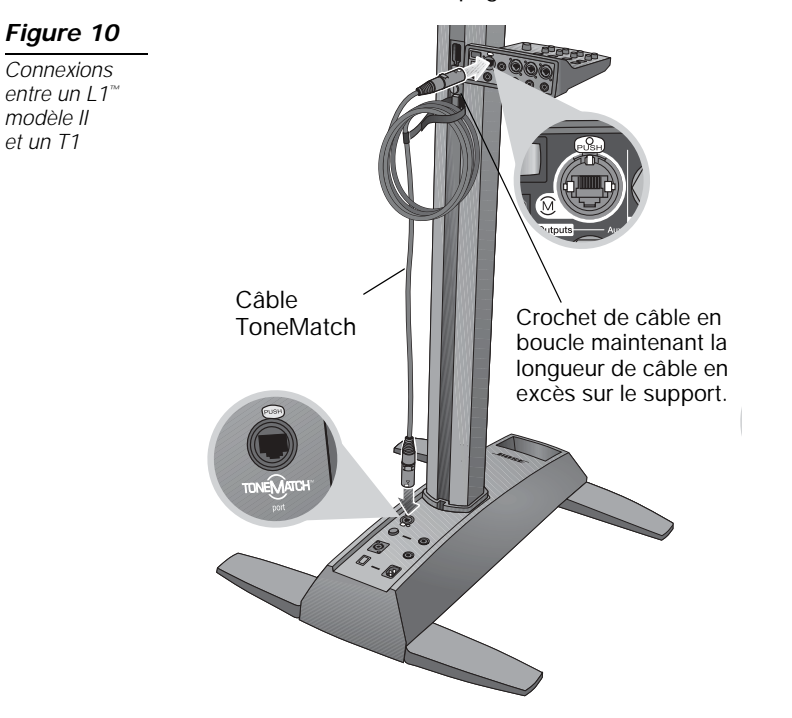

# <span id="page-18-0"></span>*Connexion du T1 à un socle amplificateur L1 modèle I*

Sur un socle amplificateur L1™ modèle I, les entrées micro/ligne des canaux 1 et 2 ont des réglages indépendants pour le volume, l'égalisation et les présélections du ToneMatch™ qui peuvent affecter le son du moteur audio T1. C'est pourquoi la sortie principale (Master) du T1 doit être connectée de préférence aux connecteurs d'entrée ligne 3 ou 4. Il est conseillé de déconnecter la télécommande R1 pour permettre au T1 de prendre en charge le réglage principal de volume de tout le système.

Pour connecter des sources supplémentaires aux entrées micro/ligne des canaux 1 et 2 du socle amplificateur L1 modèle I, il est nécessaire de connecter la télécommande R1. Toutefois, celle-ci contrôlera alors le volume principal du système L1 et non celui du moteur audio T1.

#### *Pour connecter le T1 (comme contrôleur de volume principal) à un système L1 modèle I :*

- 1. Vérifiez que le commutateur d'alimentation (**Power** ) du socle amplificateur est en position OFF et que la télécommande R1 est déconnectée.
- 2. Vérifiez que le commutateur d'alimentation du T1 est en position OFF et que l'alimentation du moteur audio T1 est branchée. Reportez-vous à la section [« Raccordement de l'alimentation secteur du moteur audio T1](#page-20-0)  ToneMatch**™** [\(facultatif\) » page 14](#page-20-0) pour plus de détails.
- 3. Vérifiez que le réglage de volume général ( **Master** ) du T1 est à **0**.
- 4. Branchez une extrémité d'un câble ¼" TS asymétrique dans le connecteur de sortie **Master** du T1. Insérez l'autre extrémité du câble ¼" dans le connecteur d'entrée ligne du canal 3 ou 4 du socle amplificateur.
- 5. Réglez le niveau d'entrée ligne du socle amplificateur sur **2** environ.

Dans certaines circonstances, il peut être nécessaire d'ajuster légèrement le niveau de l'entrée ligne par rapport à ce réglage initial pour obtenir le gain désiré.

- 6. Mettez le moteur audio T1 sous tension.
- 7. Mettez le socle amplificateur L1 modèle I sous tension.
- 8. Connectez vos instruments et réglez les niveaux. Reportez-vous à la section [« Optimisation du gain d'entrée et](#page-22-0)  [du volume de sortie » page 16](#page-22-0).

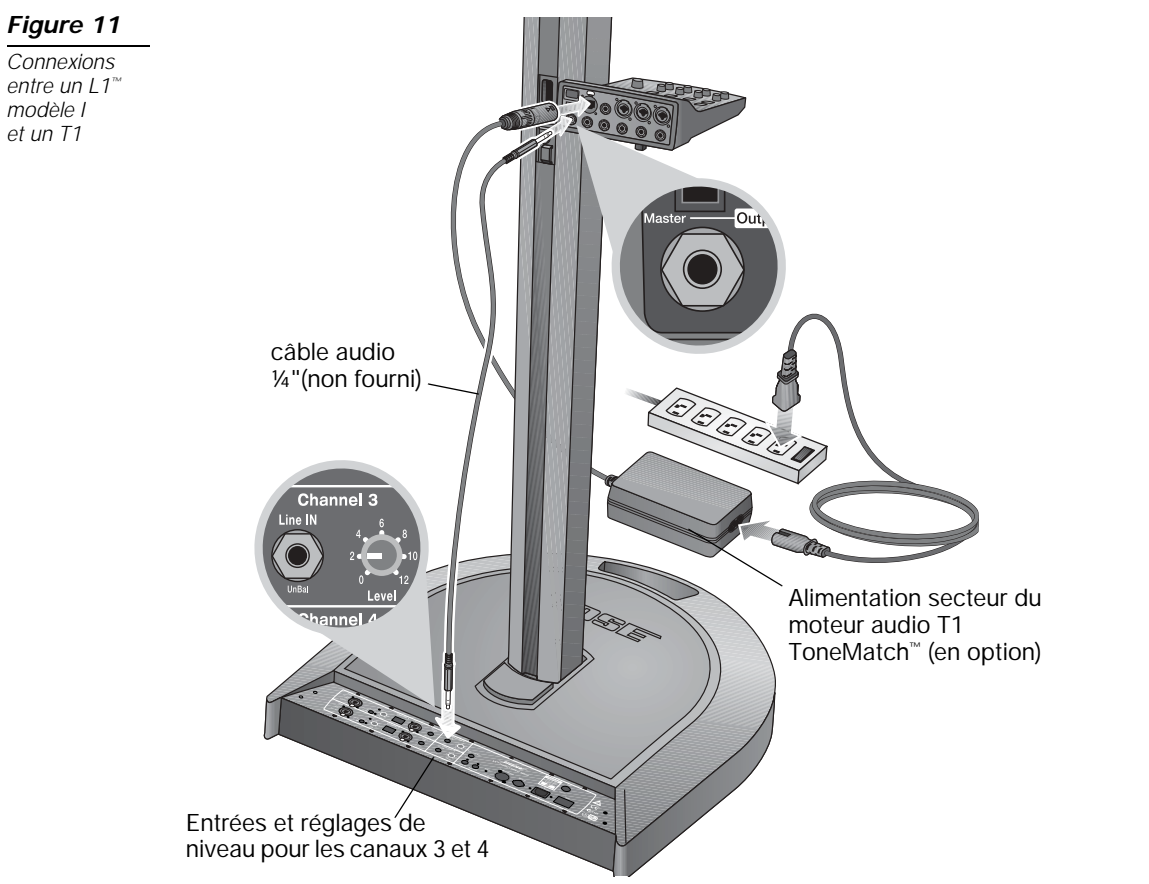

*Remarque : Pour éviter tout problème de circuit de terre, branchez le socle amplificateur et l'alimentation du T1 sur le même circuit secteur.*

# <span id="page-20-0"></span>*Raccordement de l'alimentation secteur du moteur audio T1 ToneMatch™ (facultatif)*

L'alimentation secteur du moteur audio T1 permet d'alimenter celui-ci lorsqu'il est connecté à un système L1™ modèle I ou à un ordinateur.

- 1. Branchez le câble de l'alimentation secteur dans la fiche correspondante du T1 ToneMatch™.
- 2. Branchez une extrémité du cordon secteur à l'alimentation secteur.
- 3. Branchez l'autre extrémité du cordon à une prise secteur sous tension.
- 4. Mettez le commutateur secteur du T1 en position ON.

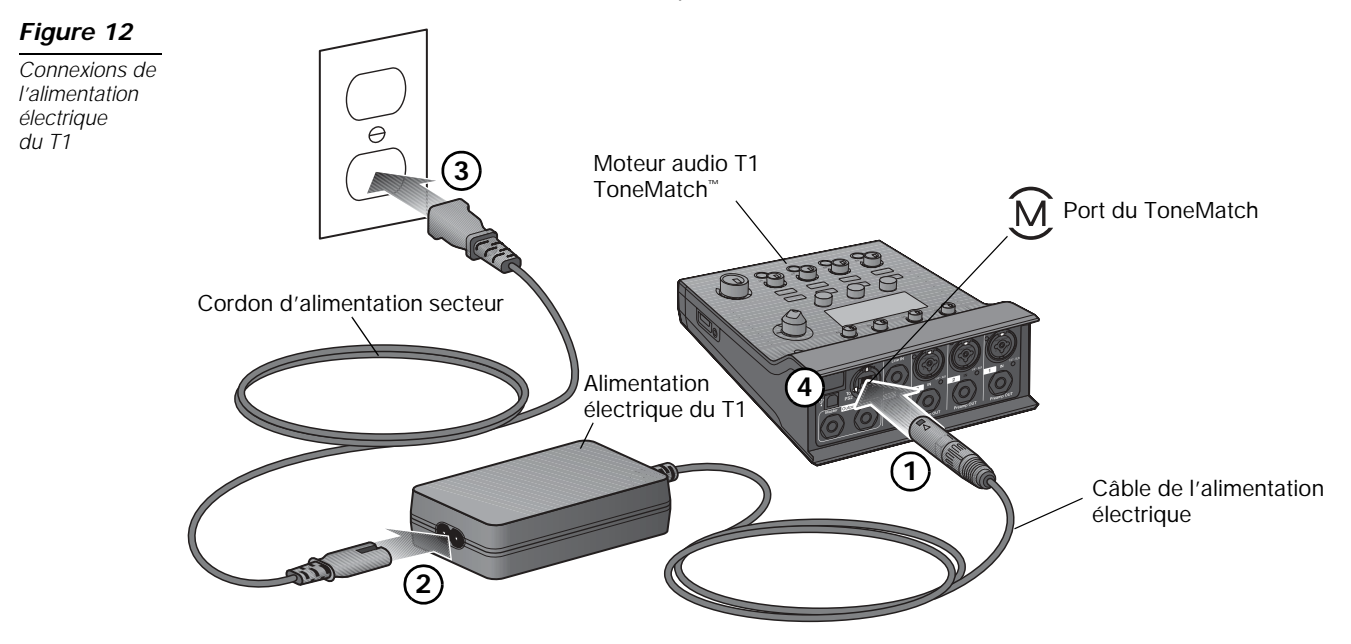

# <span id="page-21-0"></span>*Connexion du T1 à un ordinateur*

Le port USB du T1 permet de connecter celui-ci à un ordinateur, ce qui permet de transférer sur l'ordinateur des fichiers de configuration de session ou d'installer des mises à jour du système. Pour tous détails sur les mises à jour, visitez la page www.Bose.com/musicians.

Lorsque le T1 est connecté à un ordinateur, il est également possible de l'utiliser comme périphérique standard sur port USB pour l'enregistrement et la lecture.

*Remarque : Le T1 fonctionne sur 48 kHz/24 bits. Pour utiliser le T1 avec un logiciel d'enregistrement, il peut être nécessaire de configurer le logiciel pour fonctionner en 48 kHz/24 bits.*

Pour connecter le T1 à un ordinateur, utilisez un câble USB type A à type B (non fourni).

- 1. Connectez le moteur audio T1 à votre système L1 modèle II ou à une alimentation secteur pour T1 (voir [« Raccordement de l'alimentation secteur du moteur audio T1 ToneMatch](#page-20-0)**™** (facultatif) » page 14).
- 2. Branchez une extrémité du câble USB dans le port USB du moteur audio T1 [\(Figure 13\)](#page-21-1).
- 3. Connectez l'autre extrémité à un port USB de l'ordinateur.
- 4. Mettez le moteur audio T1 sous tension.

<span id="page-21-1"></span>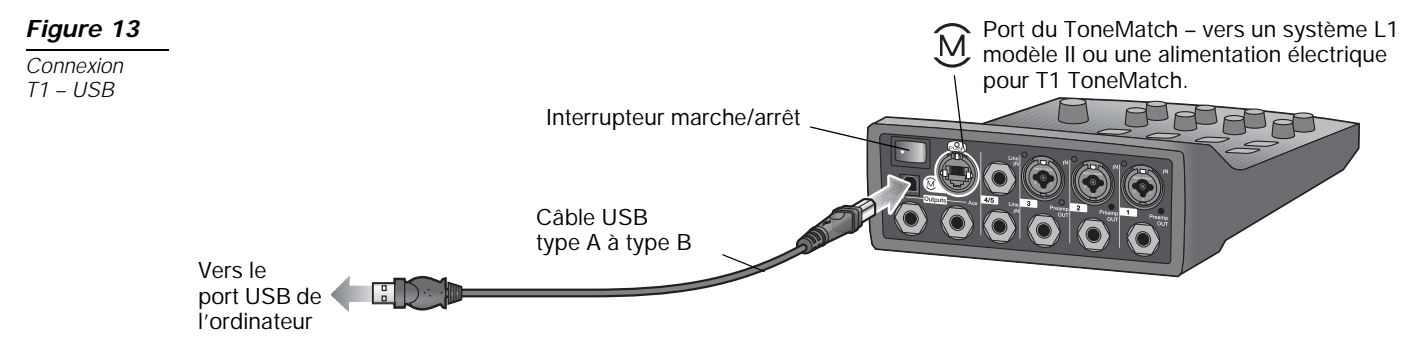

# <span id="page-22-1"></span>**INSTRUCTIONS DE FONCTIONNEMENT**

# <span id="page-22-0"></span>*IMPORTANT !*

# <span id="page-22-2"></span>*Optimisation du gain d'entrée et du volume de sortie*

Pour que le volume ne soit pas seulement une question de quantité mais aussi de qualité, il est nécessaire de combiner les réglages de sensibilité d'entrée, de volume principal et de volume sur chaque canal. Suivez la procédure ci-dessous pour chaque canal utilisé.

**1. Mettez les réglages du volume général (Master), de la sensibilité d'entrée (Trim) et du volume du canal à 0.**

#### **2. Réglez la sensibilité d'entrée.**

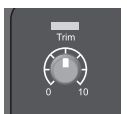

- A. Si nécessaire, réglez le volume de votre instrument ou de la source audio au niveau désiré.
- B. Jouez de l'instrument ou mettez la source en lecture à un niveau normal pour un concert.
- C. Tournez doucement le potentiomètre **Trim** dans les sens horaire jusqu'à ce que l'indicateur de niveau de signal soit vert ou commence tout juste à clignoter en jaune. Si l'indicateur devient rouge, même par moments, tournbez le potentiomètre **Trim** dans le sens anti-horaire pour réduire le niveau.
- D. Utilisez les vu-mètres d'entrée [\(page 29\)](#page-35-0) dans le menu **Prefs** pour vérifier les niveaux d'entrée.

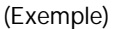

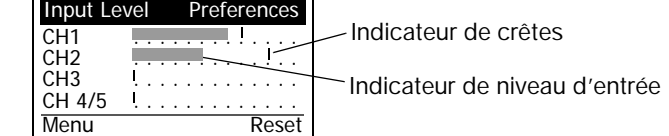

*Remarque : Si vous utilisez une source nécessitant une alimentation fantôme (+48V), par exemple un microphone à condensateur, appuyez sur la touche* **Phantom** *avant de régler* **Trim***.*

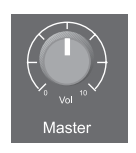

**3. Mettez le potentiomètre de volume Master à midi.**

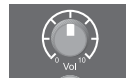

**4. Tournez lentement le potentiomètre de volume du canal jusqu'à ce que le volume atteigne le niveau désiré.**

*Remarque : Le vu-mètre du menu Prefs peut être utile pour régler la sensibilité d'entrée (voir [page 29](#page-35-0)).*

# <span id="page-23-0"></span>*Utilisation du réglage de volume général (Master)*

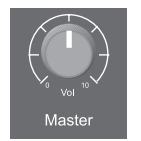

Le potentiomètre **Master** règle le niveau général de sortie du T1 ToneMatch™ (  $\widehat{M}$ ) et de la sortie analogique **Master**. En temps normal, il est recommandé de laisser le potentiomètre **Master** en position médiane (midi). Après avoir réglé les niveaux de sortie de tous les canaux, vous pourrez ajuster le potentiomètre **Master** à partir de cette position.

# <span id="page-23-1"></span>*Coupure du son sur un canal*

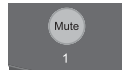

- Les boutons **Mute** coupent le son sur le canal correspondant.
- Pour couper le son sur un canal, appuyez sur le bouton **Mute**. Le bouton **Mute** devient bleu pour indiquer que le canal est coupé.
- Pour rétablir le son sur ce canal, appuyez à nouveau sur le bouton **Mute**. Le bouton **Mute** s'éteint pour indiquer que le son est restauré sur ce canal.

# <span id="page-23-2"></span>*Coupure des effets sur les canaux*

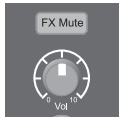

Les boutons **FX Mute 1-4/5** suppriment les effets Mod (modulation), Delay (délai) et Reverb (réverbération) pour le canal correspondant. Cette coupure des effets ne modifie pas les présélections ToneMatch ni les paramètres zEQ, Para EQ et Comp/Gate.

- Pour couper les effets sur un canal, appuyez sur le bouton **FX Mute**. Le bouton **FX Mute** devient bleu pour indiquer que le canal est coupé.
- Pour rétablir les effets sur ce canal, appuyez à nouveau sur le bouton **FX Mute**. Le bouton **FX Mute** s'éteint pour indiquer que les effets sont restaurés sur ce canal.

*Remarque : Si le sélecteur rotatif du T1 est positionné sur Mod, Delay ou Reverb, le message « FX Mute is Active » apparaît sur l'afficheur.*

# <span id="page-24-1"></span><span id="page-24-0"></span>*Indications de l'afficheur*

L'afficheur représente l'interface qui permet de contrôler le moteur audio. La [Figure 14](#page-24-2) présente un exemple d'informations avec les conventions d'utilisation de base. Le contenu de l'afficheur dépend de la position du sélecteur rotatif du T1.

<span id="page-24-2"></span>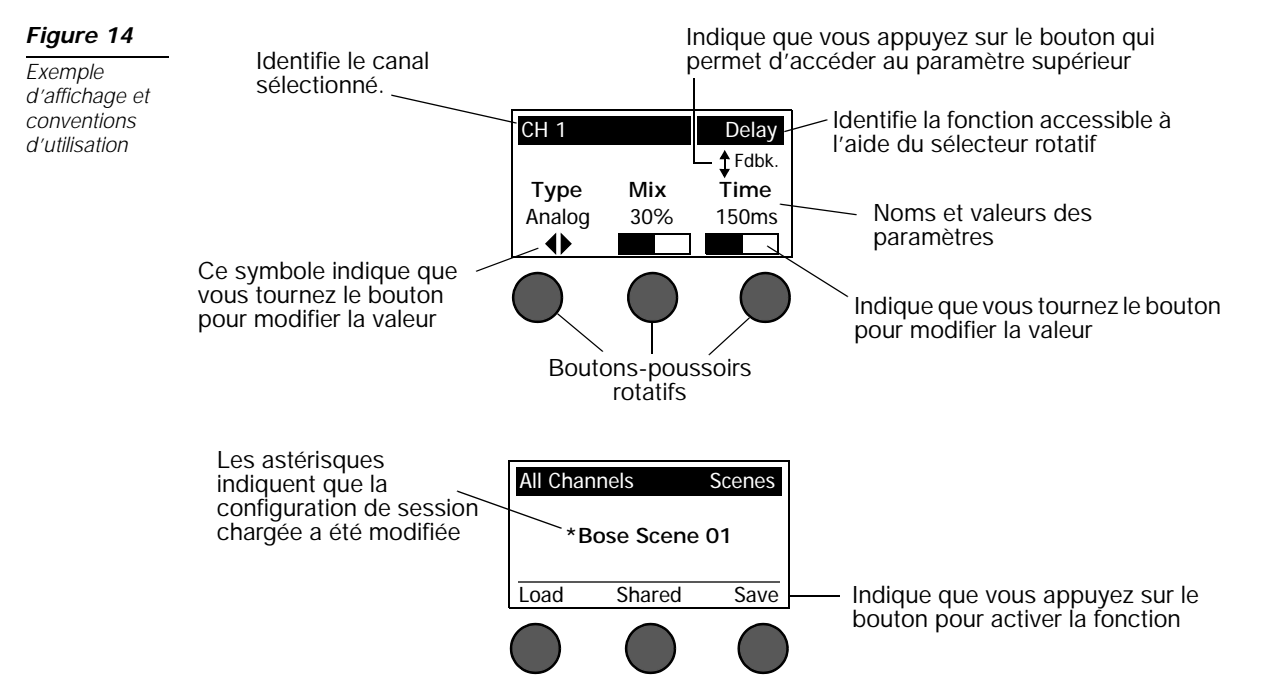

# <span id="page-25-0"></span>*Utilisation du sélecteur rotatif*

Le sélecteur rotatif du T1 permet d'accéder aux fonctions de mise en forme du son produit par le moteur audio ToneMatch™. La [Figure 15](#page-25-1) résume ses trois fonctions globales et ses neuf fonctions propres aux canaux. La pages suivante explique comment aiuster chaque fonction.

#### <span id="page-25-1"></span>*Figure 15*

*Sélecteur rotatif*

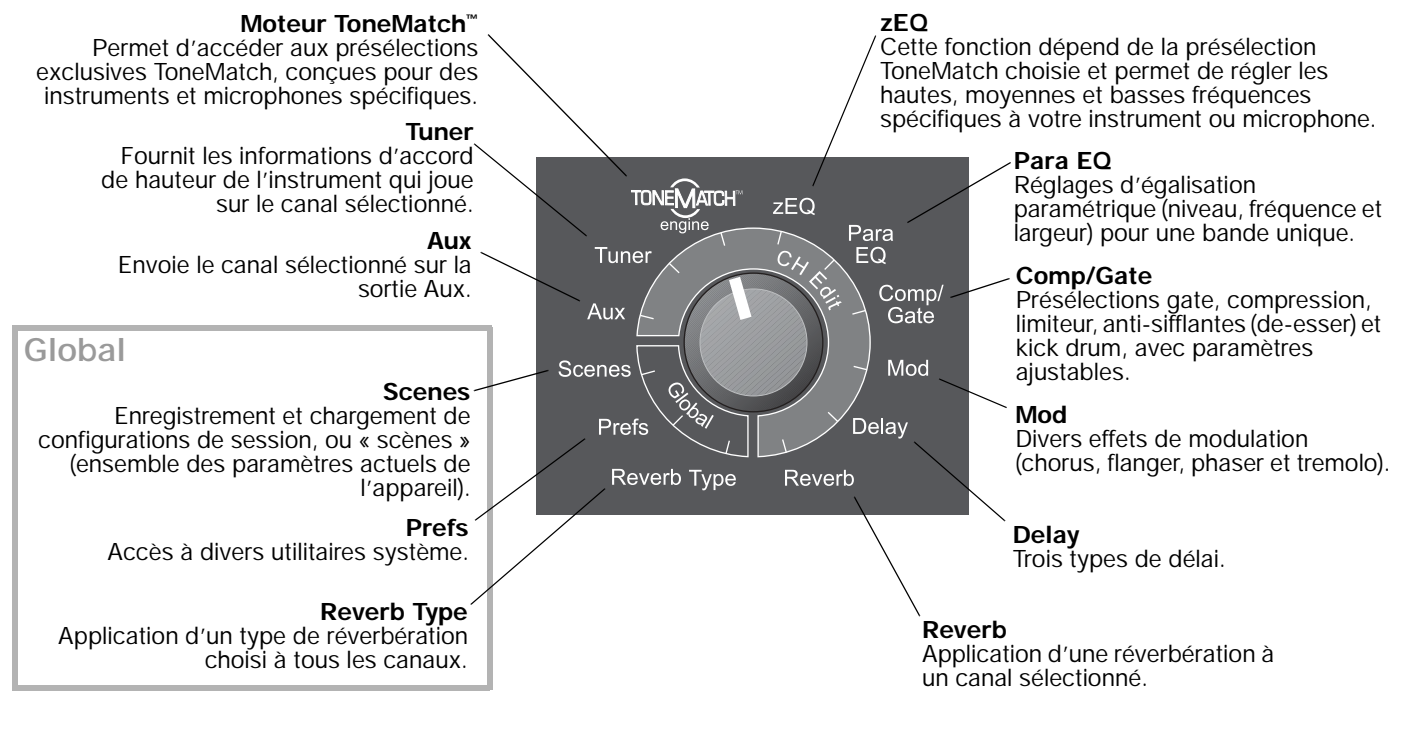

# <span id="page-26-1"></span>*Modification du son d'un canal*

Les fonctions CH Edit permettent d'accéder aux paramètres qui affectent les canaux sélectionnés. Les fonctions CH Edit sont les suivantes : Aux, Tuner, ToneMatch, zEQ, Para EQ, Comp/Gate, Mod, Delay et Reverb.

*Pour modifier un canal*

- 1. Appuyez sur le bouton **CH Edit 1**, **2**, **3** ou **4/5**. Le bouton **CH Edit** devient bleu pour indiquer que le canal est sélectionné pour modification.
- 2. Sélectionnez l'une des fonctions **CH Edit** à l'aide du sélecteur rotatif.
- 3. Réglez les paramètres de cette fonction en suivant les instructions ci-dessous.

*Remarque : Il n'est possible de modifier qu'un seul canal à la fois. L'appui sur l'un des boutons CH Edit active la modification sur le canal sélectionné. Les autres boutons CH Edit sont alors éteints pour rappeler qu'ils sont inactifs.*

# <span id="page-26-2"></span><span id="page-26-0"></span>*Choix d'une présélection ToneMatch™*

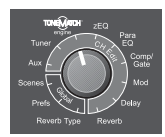

La fonction ToneMatch™ permet de sélectionner une présélection ToneMatch spécifique pour votre instrument ou microphone. Cette technologie exclusive optimise l'égalisation du système afin de préserver le son naturel caractéristique de chaque instrument ou microphone Organisées en catégories, les présélections peuvent être choisies indépendamment pour chaque canal.

*Remarque : Pour annuler l'effet de la présélection ToneMatch active, appuyez sur le bouton Category. Appuyez de nouveau sur ce bouton pour réactiver l'effet.*

1. Tournez le bouton **Category** pour voir la liste des catégories et y faire votre choix.

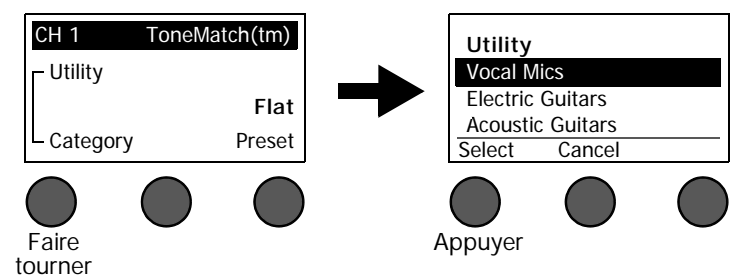

2. Appuyez sur le bouton **Select** pour sélectionner votre choix, ou sur le bouton **Cancel** pour quitter la liste sans changement.

3. Si vous avez appuyé sur le bouton **Select**, tournez le bouton **Preset** pour voir la liste des présélections et y faire votre choix.

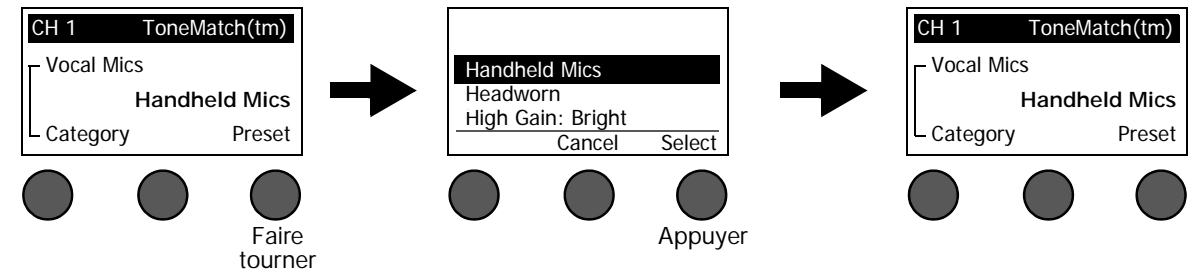

4. Appuyez sur le bouton **Select** pour sélectionner votre choix, ou sur le bouton **Cancel** pour quitter la liste sans changement.

# <span id="page-27-2"></span><span id="page-27-0"></span>*Réglage de zEQ.*

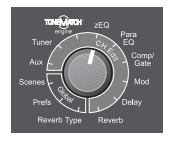

La fonction zEQ function fait partie de la technologie des présélections ToneMatch™. Cette fonction permet de régler les hautes, moyennes et basses fréquences spécifiques à votre instrument ou microphone.

Pour ajuster zEQ, tournez le bouton situé sous la bande de fréquences correspondante.

*Remarque : Pour annuler l'effet d'une bande de fréquences individuelle, appuyez sur le bouton correspondant. Appuyez de nouveau sur ce bouton pour réactiver l'effet.*

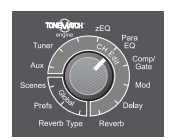

<span id="page-27-3"></span><span id="page-27-1"></span>*Réglage de Para EQ*

La fonction Para EQ est une égalisation paramétrique centrée sur une fréquence choisie par l'utilisateur dans la plage 50 Hz – 8000 Hz.

*Remarque : Pour annuler l'effet de la fonction Para EQ, appuyez sur le bouton Level. Appuyez de nouveau sur ce bouton pour réactiver l'effet.*

- 1. Tournez le bouton **Level** pour ajuster le niveau d'augmentation ou de coupure entre +15 dB et –15 dB.
- 2. Tournez le bouton **Freq** pour ajuster la fréquence charnière entre 50 Hz et 8000 Hz.
- 3. Tournez le bouton **Width** pour ajuster la largeur de la courbe en cloche de part et d'autre de la fréquence centrale, entre 0,20 octave et 5 octaves.

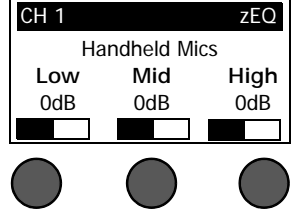

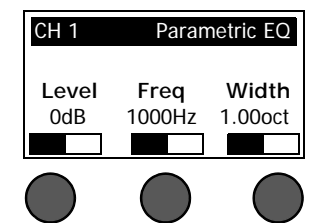

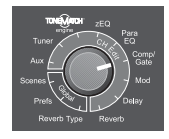

# <span id="page-28-1"></span><span id="page-28-0"></span>*Utilisation des fonctions Compressor/Gate*

La fonction Comp/Gate permet d'accéder aux présélections gate, compression, limiteur, anti-sifflantes (de-esser) et kick drum, avec des paramètres ajustables.

*Remarque : Pour annuler l'effet de la fonction Comp/Gate, appuyez sur le bouton Type. Appuyez de nouveau sur ce bouton pour réactiver l'effet.*

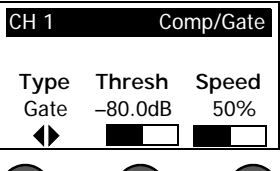

1. Tournez le bouton **Type** pour voir la liste des effets Comp/Gate et y faire votre choix.

Compressor 1: Light........ Compresseur à faible taux (présélectionné) avec seuil et gain variables. Efficace comme compresseur d'usage général pour la plupart des instruments et des microphones qui nécessitent un contrôle de niveau minimal.

- Compressor 1: Medium... Compresseur à taux modéré (présélectionné) avec seuil et gain variables. Efficace avec les basses, les guitares, les claviers et les voix qui nécessitent un contrôle de niveau subtil.
- Compressor 1: Heavy...... Compresseur à taux élevé (présélectionné) avec seuil et gain variables. Adapté aux instruments forts (cuivres, tambours, etc.) ainsi que pour les parties vocales qui nécessitent un contrôle de niveau important.
- Limiter.............................. Limiteur à taux présélectionné (∞:1) avec seuil et gain variables. Adapté aux instruments très forts (caisses) pour éviter aux crêtes du signal de surcharger le canal.
- De-Esser.......................... Compresseur à chaînage latéral à taux de compression présélectionné, avec seuil et gain variables. Destiné à réduire les sifflantes sur les voix.
- Noise Gate....................... Éliminateur de bruits à temps d'attaque (présélectionné) rapide, seuil variable et vitesse (durée d'extinction) variable. Destiné à éliminer les bruits parasites des microphones et instruments.
- KickGate 1: Regular......... Éliminateur à temps d'attaque présélectionné, seuil variable et durée d'extinction variable. Cette technologie exclusive de Bose® est spécifiquement destinée aux kick drums. Ce robuste éliminateur offre un gain maximal avant l'apparition du feedback, ce qui permet de rendre l'effet du kick drum aussi fort que possible dans un système L1™.
- KickGate 2: Fast .............. Comme KickGate 1, mais réglé pour des tempos plus rapides. Sélectionnez ce paramétrage pour une pédale de basses double.
- 2. Appuyez sur le bouton **Select** pour sélectionner votre choix, ou sur le bouton **Cancel** pour quitter la liste sans changement.
- 3. *Pour les fonctions Comp1-3, Limiter, De-Ess :* Tournez le bouton **Thresh** pour ajuster le seuil d'entrée (déclenchement) entre -50 dB et 0 dB. Tournez le bouton **Gain** pour ajuster le gain entre 0 dB et 30 dB. La barre de gain située au-dessus du bouton indique le niveau de réduction du gain. Cet affichage facilite le réglage du seuil.

*Pour Gate :* Tournez le bouton **Thresh** pour ajuster le seuil d'entrée (déclenchement) entre -90 dB et -30 dB. Tournez le bouton **Speed** pour régler la vitesse de fermeture de l'éliminateur entre 0 (rapide) et 100 % (lente).

*Pour Kick1-2 :* Tournez le bouton **Thresh** pour ajuster le seuil d'entrée (déclenchement) entre -20 dB et 0 dB. Tournez le bouton **Tight** pour régler la vitesse de fermeture de l'éliminateur entre 0 (rapide) et 100 % (lente).

#### <span id="page-29-0"></span>*Utilisation de la fonction KickGate*

La fonction KickGate est une technologie exclusive de Bose® qui permet d'augmenter le canal d'un kick drum tout en éliminant le feedback provenant du microphone. Deux réglages de KickGate sont disponibles dans le menu Comp/Gate.

- 1. Connectez le type de microphone approprié.
- 2. Choisissez la présélection ToneMatch™ appropriée.
- 3. Ajustez la sensibilité d'entrée (**Trim**) du canal de sorte que les coups les plus violents fassent monter les diodes dans le jaune, mais pas dans le rouge.
- 4. Sélectionnez **Comp/Gate** avec le sélecteur rotatif
- 5. Tournez le bouton **Type** pour faire défiler la liste, sélectionnez **KickGate 1** ou **KickGate 2** et appuyez sur le bouton **Select**. Choisissez KickGate 2 si vous utilisez une pédale de basses double.
- 6. Tout en jouant du kick drum, montez le volume jusqu'à un niveau normal pour un concert.
- 7. Jouez du kick drum au niveau le plus bas que vous utiliserez en concert et vérifiez que vous pouvez l'entendre.
- 8. Tout en jouant doucement, augmentez le niveau de seuil (**Thresh**) jusqu'à ce que certains coups soient coupés. Diminuez ensuite le niveau de **Thresh** de 3 dB.
- 9. Tout en jouant normalement, tournez le bouton **Tight** dans le sens inverse des aiguilles d'une montre afin de réduire la vitesse de fermeture et d'ajouter plus d'impact au son. La vitesse de fermeture est ajustable de 0 (lente) à 100 % (rapide).

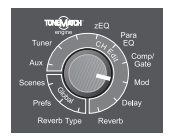

# <span id="page-30-1"></span><span id="page-30-0"></span>*Utilisation des effets de modulation*

La fonction Mod permet d'appliquer des effets de modulation.

*Remarque : Pour annuler l'effet de la fonction Mod, appuyez sur le bouton Type. Appuyez de nouveau sur ce bouton pour réactiver l'effet.*

1. Tournez le bouton **Type** pour voir la liste des effets de modulation et y faire votre choix.

CH 1 Modulator Speed**Type Mix Depth** Chorus1 50% 50%  $\blacklozenge$ 

Chorus 1: Brite............... Effet de chorus scintillant, bien adapté aux instruments acoustiques. Le mix, la profondeur et la vitesse sont réglables.

- Chorus 2: Warm............. Similaire à Chorus 1 avec un peu moins de hautes fréquences. Le mix, la profondeur et la vitesse sont réglables. Bien adapté aux guitares électriques et aux basses.
- Chorus 3: Dark............... Similaire à Chorus 2 avec un peu moins de hautes fréquences, tonalité plus sombre. Le mix, la profondeur et la vitesse sont réglables. Bien adapté aux quitares électriques et aux basses.
- Flanger 1: Tape .............. Flanger de style magnétophone, sans feedback. Le mix, la profondeur et la vitesse sont réglables. Bien adapté pour les effets avec les guitares électriques et les basses.
- Flanger 2: Feedback...... Comme Flanger 1 mais avec un effet de feedback prédéfini.
- Phaser 1: Stomp............ Phaser de type « stompbox » classique. Spectre large prédéfini, paramétrage du spectre et du feedback. Bien adapté pour les effets avec les guitares électriques, les basses et les claviers.
- Phaser 2: Rack .............. Phaser de type « rack » classique. Type de mix positif (le signal original et le signal phasé sont en phase), paramétrage du spectre et du feedback. Bien adapté pour les effets avec les guitares électriques, les basses et les claviers.
- Phaser 3: Warm ............. Phaser de type classique. Type de mix positif (le signal original et le signal phasé sont en phase), paramétrage du spectre et du feedback. Bien adapté pour les effets avec les guitares électriques, les basses et les claviers.
- Phaser 4: Bright............. Phaser sans basses. Type de mix positif (le signal original et le signal phasé sont en phase), paramétrage du spectre et du feedback. Bien adapté pour les effets avec les quitares électriques et les claviers.
- Tremolo.......................... Effet de trémolo classique avec vitesse variable et réglage de la profondeur. Bien adapté pour les effets avec les guitares, les claviers et l'harmonica.
- 2. Appuyez sur le bouton **Select** pour sélectionner votre choix, ou sur le bouton **Cancel** pour quitter la liste sans changement.
- 3. *Pour Chorus1-3 et Flanger1-2 :* Tournez le bouton **Mix** pour régler la valeur de mix entre un signal « sec » et un effet fort (traitement par le modulateur). Tournez le bouton **Depth** pour régler la variation du pitch par rapport au signal original. Appuyez sur le bouton **Depth** pour accéder au paramètre **Speed**. Tournez le bouton **Speed** pour régler la vitesse de modulation du pitch.

*Pour Phaser1-4 :* Tournez le bouton **Speed** pour régler la vitesse de modulation du pitch. Tournez le bouton **Fdbk.** pour régler le taux de réverbération de la modulation.

*Pour Tremolo :* Tournez le bouton **Speed** pour régler la vitesse de modulation du volume. Tournez le bouton **Depth** pour régler la variation du volume par rapport au signal original.

# <span id="page-31-1"></span><span id="page-31-0"></span>*Ajout de délai*

La fonction Delay permet d'appliquer un retard de type numérique, analogique ou bande magnétique.

*Remarque : Pour annuler l'effet de la fonction Delay, appuyez sur le bouton Type. Appuyez de nouveau sur ce bouton pour réactiver l'effet.*

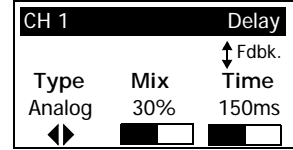

1. Tournez le bouton **Type** pour voir la liste des types de délais et y faire votre choix.

Digital Delay............Effet de délai numérique de base, dans lequel les répétitions restent propres, sans coloration. Paramètres ajustables : mix, durée et feedback. Bien adapté aux guitares, aux caisses et aux voix.

- Analog Delay...........Effet de délai analogique classique, avec une dégradation en continu des répétitions. Paramètres ajustables : mix, durée et feedback. Bien adapté aux guitares, aux caisses et aux voix.
- Tape Delay ..............Effet de délai par bande magnétique classique, avec une dégradation en continu des répétitions plus importante qu'avec le délai analogique. Adapté aux guitares, aux cuivres, à l'harmonica et à la voix.
- 2. Appuyez sur le bouton **Select** pour sélectionner votre choix, ou sur le bouton **Cancel** pour quitter la liste sans changement.
- 3. Tournez le bouton **Mix** pour régler la valeur de mix entre un signal « sec » et un effet fort (retard).
- 4. Tournez le bouton **Time** pour régler la durée du délai.
- 5. Appuyez sur le bouton **Time** pour accéder au paramètre **Fdbk.**. Tournez le bouton **Fdbk.** pour régler la durée de feedback du délai.

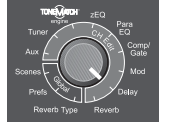

# <span id="page-32-1"></span><span id="page-32-0"></span>*Ajout de réverbération*

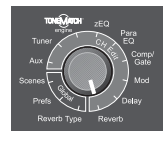

La fonction Reverb applique une valeur de réverbération ajustable au canal sélectionné. Pour sélectionner le type de réverbération, voir [« Choix d'un type de](#page-33-3)  [réverbération » page 27.](#page-33-3)

*Remarque : Pour annuler l'effet de la fonction Reverb, appuyez sur le bouton Mix. Appuyez de nouveau sur ce bouton pour réactiver l'effet.*

- 1. Tournez le bouton **Mix** pour régler la valeur de mix entre un signal « sec » et un effet fort (traitement par réverbération).
- 2. Tournez le bouton **Bright** pour égaliser les hautes fréquences de la réverbération appliquée au canal sélectionné.

#### <span id="page-32-3"></span><span id="page-32-2"></span>*Routage des signaux d'entrée vers la sortie Aux*

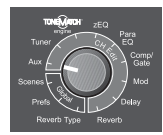

La fonction Aux permet d'envoyer les signaux provenant d'un point de dérivation, parmi trois possibles, à la sortie Aux pour diverses applications de traitement, enregistrement ou renforcement du signal. Le niveau du signal est ajustable pour chacun des trois points de dérivation possibles :

*Remarque : Pour couper le signal sur la sortie Aux, appuyez sur le bouton Level. Appuyez de nouveau sur ce bouton pour réactiver le son.*

- 1. Tournez le bouton **Level** pour régler le niveau du signal du canal sélectionné.
- 2. Tournez le bouton **Tap** pour faire défiler le menu et sélectionner le point de dérivation voulu.

Dry: After Preamp.......... Le signal « sec » (sans aucun traitement) est envoyé directement en sortie de l'étage pré-ampli.

Pre: With EQ & FX ......... Le signal prélevé en sortie de l'étage pré-ampli est transmis après traitement.

Post: After Fader ........... Le signal est prélevé après le réglage de volume du canal après traitement.

3. Appuyez sur le bouton **Select** pour sélectionner le point de dérivation, ou sur le bouton **Cancel** pour quitter la liste sans changement. Le nom du point de dérivation sélectionné apparaît en gras.

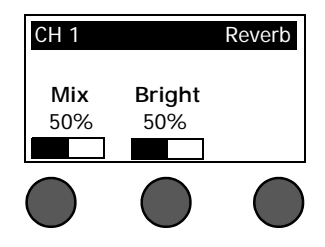

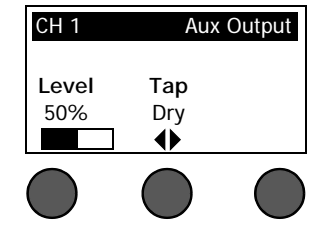

# <span id="page-33-1"></span>*Utilisation de l'accordage*

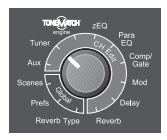

Une fonction d'accordage est disponible sur chaque canal d'entrée. L'afficheur indique en bas de l'écran la note actuelle, en notation anglaise (ici, un La). Pendant l'accordage, un indicateur de hauteur apparaît sur l'afficheur pour indiquer le glissement vers le dièse (sharp) ou le bémol (flat). Réglez la hauteur de la note afin que le curseur s'aligne au centre de l'écran.

*Remarque : Pour accorder silencieusement, appuyez sur le bouton Mute du canal concerné.*

# <span id="page-33-2"></span>*Utilisation des fonctions globales*

Les fonctions globales (**Global**) concernent des réglages agissant sur le fonctionnement général du moteur audio et sur tous ses canaux. Les fonctions Global sont les suivantes : Scenes (paramètres de la session), Prefs (préférences) et Reverb Type (type de réverbération).

# <span id="page-33-3"></span><span id="page-33-0"></span>*Choix d'un type de réverbération*

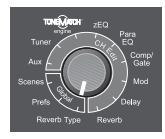

La fonction Reverb Type permet de sélectionner le type de réverbération appliqué à tous les canaux d'entrée. Le temps d'extinction (Time) et la balance (Bal) sont ajustables. La balance contrôle le rapport entre les premières réflexions et les réflexions secondaires.

- 1. Sélectionnez **Reverb Type** avec le sélecteur rotatif
- 2. Appuyez sur le bouton **Type** pour afficher la liste des réverbérations :

Plate............. Crée la réverbération typique d'un studio d'enregistrement. Le temps d'extinction et la balance (rapport entre les premières réflexions et les réflexions secondaires) sont réglables. Bien adapté aux guitares, aux cuivres, aux percussions et à la voix.

- Small............ Crée la réverbération typique d'un petit volume. Le temps d'extinction et la balance (rapport entre les premières réflexions et les réflexions secondaires) sont réglables. Bien adapté aux guitares, aux cuivres, aux percussions et à la voix.
- Medium........ Crée la réverbération typique d'un volume moyen. Le temps d'extinction et la balance (rapport entre les premières réflexions et les réflexions secondaires) sont réglables. Bien adapté aux guitares, aux cuivres, aux percussions et à la voix.

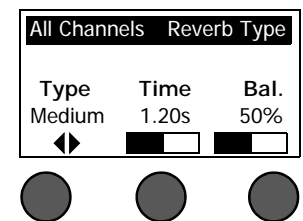

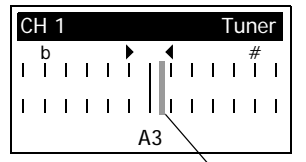

Indicateur de hauteur (pitch)

- Large............ Crée la réverbération typique d'un grand volume. Le temps d'extinction et la balance (rapport entre les premières réflexions et les réflexions secondaires) sont réglables. Bien adapté aux guitares, aux cuivres, aux percussions et à la voix.
- Cavern ......... Crée la réverbération typique d'un très grand volume. Le temps d'extinction et la balance (rapport entre les premières réflexions et les réflexions secondaires) sont réglables. Effet de réverbération unique et intéressant.
- 3. Tournez le bouton **Type** pour faire défiler le menu et sélectionner le type de réverbération voulu.
- 4. Appuyez sur **Type** pour sélectionner le type.
- 5. Tournez le bouton **Time** pour régler le temps d'extinction de la réverbération entre 0,20 secondes et 9,99 secondes.
- 6. Tournez le bouton **Bal.** pour ajuster le rapport entre les premières réflexions et les réflexions secondaires (0% = uniquement les premières réflexions, 100% = uniquement les réflexions secondaires).

#### <span id="page-34-1"></span><span id="page-34-0"></span>*Utilisation des utilitaires du menu Prefs*

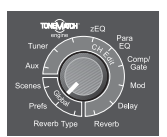

Les entrées du menu Prefs donnent accès à divers utilitaires système.

- 1. Sélectionnez **Prefs** avec le sélecteur rotatif
- 2. Tournez le bouton **Menu** pour faire défiler la liste et sélectionner la fonction voulue. Appuyez sur la touche **Select** pour afficher l'utilitaire.
	- **Status** Affiche les effets affectés aux canaux d'entrée (modification impossible).

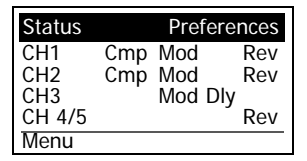

Cmp = Compressor/Gate Mod = Modulation  $Dly = Delay$ 

 $Rev = Review$ 

<span id="page-35-0"></span>• **Input Level** – Affiche les vu-mètres de niveau d'entrée (avec indicateurs de crêtes) pour tous les canaux d'entrée. Appuyez sur le bouton **Reset** pour réinitialiser tous les indicateur de crêtes. Cet affichage facilite le réglage de la sensibilité d'entrée de chaque canal (voir [« Optimisation du gain d'entrée et du volume de](#page-22-2)  [sortie » page 16](#page-22-2)).

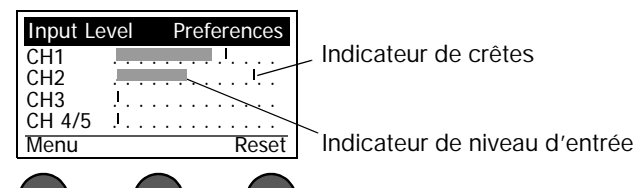

• **Output Level** – Affiche les vu-mètres de niveau de toutes les sorties (Master, Aux, USB L (gauche) et USB R (droite).

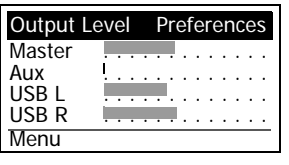

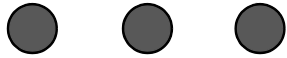

• **Versions** – Affiche les numéros de version du firmware du DSP, des présélections Bose et des configurations de sessions (scenes) Bose (modification impossible).

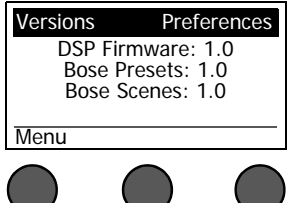

• **ToneMatch™** – Affiche la liste des groupes de présélections ToneMatch™ enregistrées dans le T1. Vous pouvez consulter la liste des groupes de présélections les plus récents à l'adresse www.Bose.com/musicians.

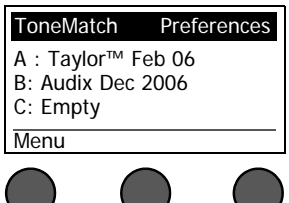

• **Power Stand** – Lorsque le T1 est connecté à un socle amplificateur L1™ modèle II, le message **connected** apparaît à l'écran.

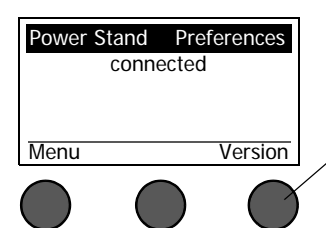

Appuyez sur le bouton **Version** pour afficher les numéros de version du socle amplificateur et du firmware de la fonction EQ.

• **USB to PC** – Cette fonction permet d'envoyer la source sélectionnée à l'ordinateur, via les canaux USB droite et gauche. Les source possibles sont Ch1, Ch2, Ch3, Ch4/5, Master et Aux. Les signaux de toutes les sources sont prélevés après réglage de volume et après tous les traitements appliqués, sauf la réverbération.

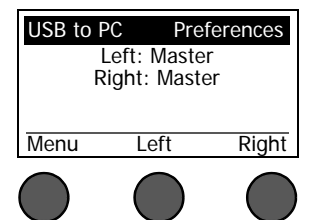

- 1. Tournez le bouton **Left/Right** pour sélectionner une source : Ch1, Ch2, Ch3, Ch4/5, Master ou Aux.
- 2. Appuyez sur le bouton **Select** pour sélectionner la source, ou sur le bouton **Cancel** pour quitter la liste sans changement.
- 3. Appuyez sur **Menu** pour retourner dans le menu Prefs.

• **USB from PC** – Cette fonction permet d'envoyer les signaux des canaux USB droite et gauche provenant de l'ordinateur vers une destination du moteur audio (Off, Ch4/5 ou Master). Si la destination est Ch4/5, le son provenant du port USB est inséré dans les canaux 4/5 directement après le contrôle de sensibilité d'entrée. Il peut donc subit un traitement intégral. Les entrées analogiques des canaux 4/5 restent fonctionnelles.

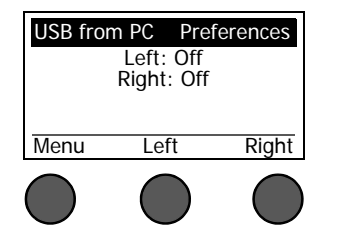

- 1. Tournez le bouton **Left/Right** pour sélectionner une destination : Off, Ch4/5 ou Master.
- 2. Appuyez sur le bouton **Select** pour sélectionner la destination, ou sur le bouton **Cancel** pour quitter la liste sans changement.
- 3. Appuyez sur **Menu** pour retourner dans le menu Prefs.
- **Master Out** Permet de configurer la sortie **Master** comme sortie de contrôle de volume pré- ou post-master.

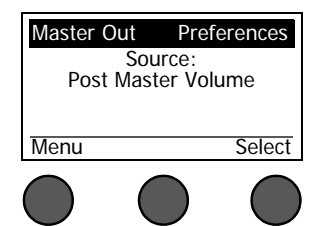

- 1. Tournez le bouton **Select** pour sélectionner l'option voulue : « Post Master Volume » ou « Pre Master Volume ».
- 2. Appuyez sur le bouton **Select** pour sélectionner l'option, ou sur le bouton **Cancel** pour quitter la liste sans changement.
- 3. Appuyez sur **Menu** pour retourner dans le menu Prefs.

#### <span id="page-38-1"></span><span id="page-38-0"></span>*Chargement et enregistrement de configurations de sessions (« scenes »)*

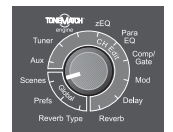

Un fichier de configuration de sessions, ou « scenes » contient l'ensemble des paramètres du moteur audio T1 ToneMatch™ à un moment donné.

- Il contient l'intégral des paramètres du moteur audio ToneMatch ainsi que le statut des boutons **Mute**, **FX Mute** et **CH EDIT**.
- La sensibilité d'entrée des canaux, le réglage de volume de chaque canal, le volume principal (Master) et la position du commutateur de l'alimentation fantôme ne sont pas enregistrés.

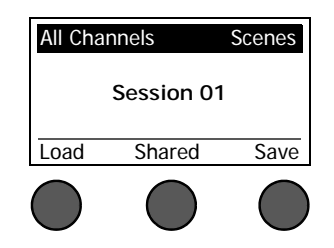

Le T1 reconnaît trois types de fichier de configuration de sessions :

- (5) Bose scenes : configurations prédéfinies fournies par Bose, non modifiables. Il est impossible de les modifier ou de les réenregistrer.
- (10) My Scenes : configurations définies par l'utilisateur, qui peuvent être enregistrées et réutilisées. Vous pouvez modifier ces configurations autant que vous le souhaitez.
- (1) Shared Scene : configuration définie par l'utilisateur et pouvant être partagée avec d'autres utilisateurs d'un moteur audio T1 ToneMatch. Cette configuration peut être transférée sur un ordinateur à l'aide du logiciel de mise à jour du L1™, disponible sur le Web à partir de la page www.Bose.com/musicians.

#### <span id="page-38-2"></span>**Pour charger une configuration :**

- 1. Sélectionnez **Scenes** avec le sélecteur rotatif
- 2. Tournez le bouton **Load** pour faire défiler le menu et sélectionner la configuration voulue. Le nom de la configuration actuellement chargée apparaît en gras.
- 3. Appuyez sur le bouton **Select** pour sélectionner une configuration, ou sur le bouton **Cancel** pour quitter la liste sans changement de configuration.

*Remarque : Si vous n'appuyez sur aucun bouton dans un délai de 15 secondes, l'écran « Scenes » réapparaît. Aucun changement n'est effectué dans ce cas, et la configuration actuellement chargée apparaît.*

4. Si vous appuyez sur **Select**, la question « Are you sure? » s'affiche. Appuyez sur le bouton **Yes** pour confirmer le changement de configuration, ou sur le bouton **Cancel** pour quitter la liste sans changement de configuration.

*Remarque : Si vous n'appuyez sur aucun bouton dans un délai de 15 secondes, l'écran « Scenes » réapparaît. Aucun changement n'est effectué dans ce cas, et la configuration actuellement chargée apparaît.*

#### **Pour enregistrer une configuration :**

1. Sélectionnez **Scenes** avec le sélecteur rotatif La configuration actuellement chargée apparaît.

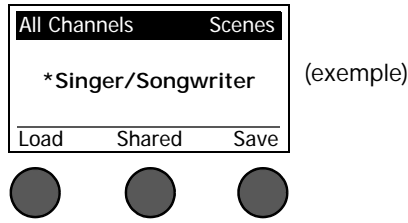

2. Tournez le bouton **Save**pour sélectionner la configuration à enregistrer. Appuyez sur la touche **Select**, ou sur **Cancel** pour quitter la liste.

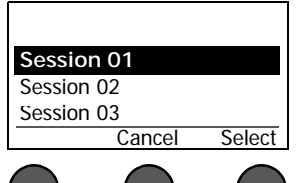

*Remarque : Si vous n'appuyez sur aucun bouton dans un délai de 15 secondes, l'écran « Scenes » réapparaît. Aucun changement n'est effectué dans ce cas, et la configuration actuellement chargée apparaît.*

3. Si vous avez appuyé sur **Select**, vous pouvez utiliser l'option Rename pour modifier le nom de la configuration, ou appuyer sur **Save** pour conserver le nom affiché et passer à l'étape 4.

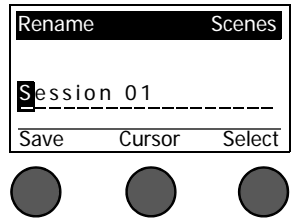

#### <span id="page-40-0"></span>**Pour modifier le nom de la configuration après l'avoir enregistrée :**

Les options suivantes permettent de modifier le nom de la configuration. Après avoir modifié le nom, appuyez sur le bouton **Save** et passez à l'étape 4.

- **Sélectionner et changer des caractères :** dans l'écran « Rename screen », tournez le bouton **Cursor** pour sélectionner la position du caractère à modifier. Tournez ensuite le bouton **Select** pour changer le caractère.
- **Utiliser la table de caractères :** dans l'écran « Rename screen », tournez le bouton **Cursor** pour sélectionner le caractère à modifier. Tournez ensuite le bouton **Select** pour afficher la table des caractères. Tournez le bouton **Select** pour déplacer le curseur vers la gauche ou la droite. Tournez le bouton haut/bas (au milieu) pour déplacer le curseur vers le haut ou le bas. Lorsque le caractère voulu est sélectionné, appuyez sur le bouton **Select** pour insérer ce caractère à la position choisie.

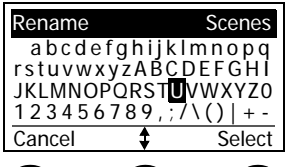

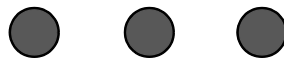

• **Utiliser les fonctions Clear (effacer), Insert (insérer) et Delete (supprimer) :** dans l'écran « Rename screen », tournez le bouton **Cursor** pour positionner le curseur. Appuyez ensuite sur le bouton **Cursor** pour afficher un menu de fonctions de modification. Tournez le bouton **Select** pour sélectionner l'option voulue. Appuyez ensuite sur le bouton **Select** pour appliquer la fonction.

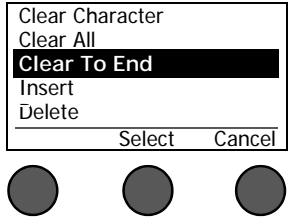

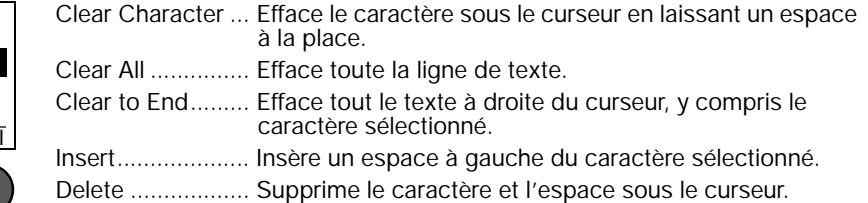

4. Lorsque la question « Are you sure? » s'affiche, appuyez sur le bouton **Yes** pour enregistrer la configuration, ou sur le bouton **No** pour quitter sans enregistrer.

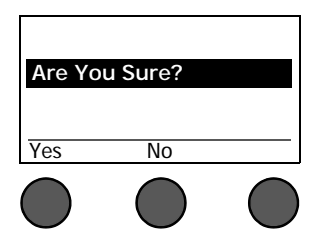

*Remarque : Si vous n'appuyez sur aucun bouton dans un délai de 15 secondes, l'écran « Scenes » réapparaît. Aucun changement n'est effectué dans ce cas, et la configuration actuellement chargée apparaît.*

# <span id="page-41-0"></span>*Partage d'une configuration*

Si vous avez créé une configuration que vous voulez donner à un autre utilisateur du moteur audio T1 ToneMatch™, vous pouvez l'enregistrer en tant que configuration partagée (Shared Scene). Le programme de mise à jour du L1™ permet de transférer la configuration partagée sur l'ordinateur, à partir duquel elle peut être copiée sur l'ordinateur d'un autre utilisateur de T1. Celui-ci peut ensuite transférer la configuration sur son T1 à l'aide du programme de mise à jour du L1, qui est disponible sur la page www.Bose.com/musicians

#### **Pour enregistrer une configuration partagée :**

- 1. Chargez la configuration à partager (voir « Pour charger une configuration », [page 32](#page-38-2)).
- 2. Appuyez sur le bouton **Save** pour afficher la liste des configurations.
- 3. Tournez le bouton **Select** pour faire défiler la liste et sélectionner l'option **[To Shared Scene]**. Appuyez sur la touche **Select**, ou sur **Cancel** pour quitter la liste.

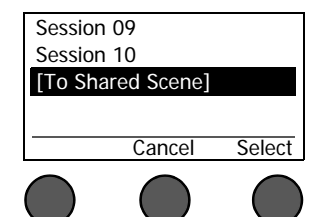

*Remarque : Si vous n'appuyez sur aucun bouton dans un délai de 15 secondes, l'écran « Scenes » réapparaît. Aucun changement n'est effectué dans ce cas, et la configuration actuellement chargée apparaît.*

4. Si vous avez appuyé sur **Select**, vous pouvez utiliser l'option Rename pour modifier le nom de la configuration (voir « Pour modifier le nom de la configuration après l'avoir enregistrée » [page 34\)](#page-40-0), ou passer à l'étape 5 pour conserver le nom affiché.

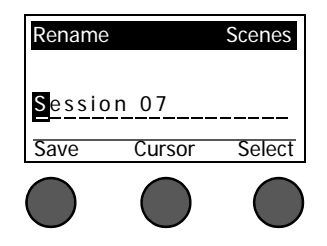

- 5. Appuyez sur le bouton **Save** pour enregistrer la configuration comme configuration partagée.
- 6. Lorsque la question « Are you sure? » s'affiche, appuyez sur le bouton **Yes** pour enregistrer la configuration comme configuration partagée, ou sur le bouton **No** pour quitter sans l'enregistrer.

*Remarque : Si vous n'appuyez sur aucun bouton dans un délai de 15 secondes, l'écran « Scenes » réapparaît. Aucun changement n'est effectué dans ce cas, et la configuration actuellement chargée apparaît.*

7. Appuyez sur le bouton **Shared** pour confirmer l'enregistrement de la configuration comme configuration partagée.

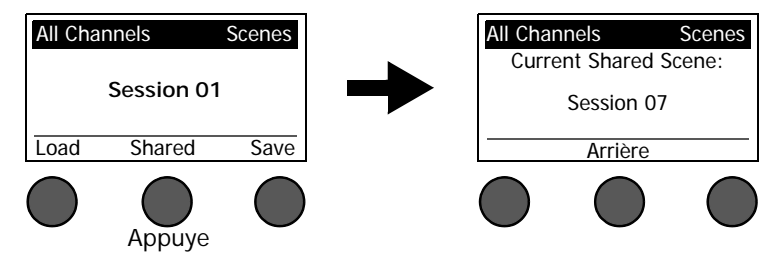

*Remarque : Le T1 ne permet d'enregistrer qu'une seule configuration partagée. L'enregistrement d'une configuration partagée remplace toujours la configuration partagée précédente.*

**Visitez le site www.Bose.com/musicians pour tous détails sur l'utilisation de l'application de mise à jour du système L1™ pour transférer des fichiers de configuration de ou vers un ordinateur.**

# <span id="page-43-1"></span><span id="page-43-0"></span>*Fichiers de configuration Bose*

Les cinq fichiers de configuration Bose fournis en exemple peuvent être utilisés comme points de départ. Après avoir chargé un fichier de configuration Bose, vous pouvez en modifier les paramètres, puis enregistrer la nouvelle configuration comme « My Scene » ou « Shared Scene ».

#### <span id="page-43-2"></span>*Factory Settings (paramètres d'origine)*

Cette configuration restaure le paramétrage par défaut du moteur audio T1, tel que vous l'avez réceptionné. Le chargement de cette configuration efface les éventuels changements apportés à la configuration actuellement chargée.

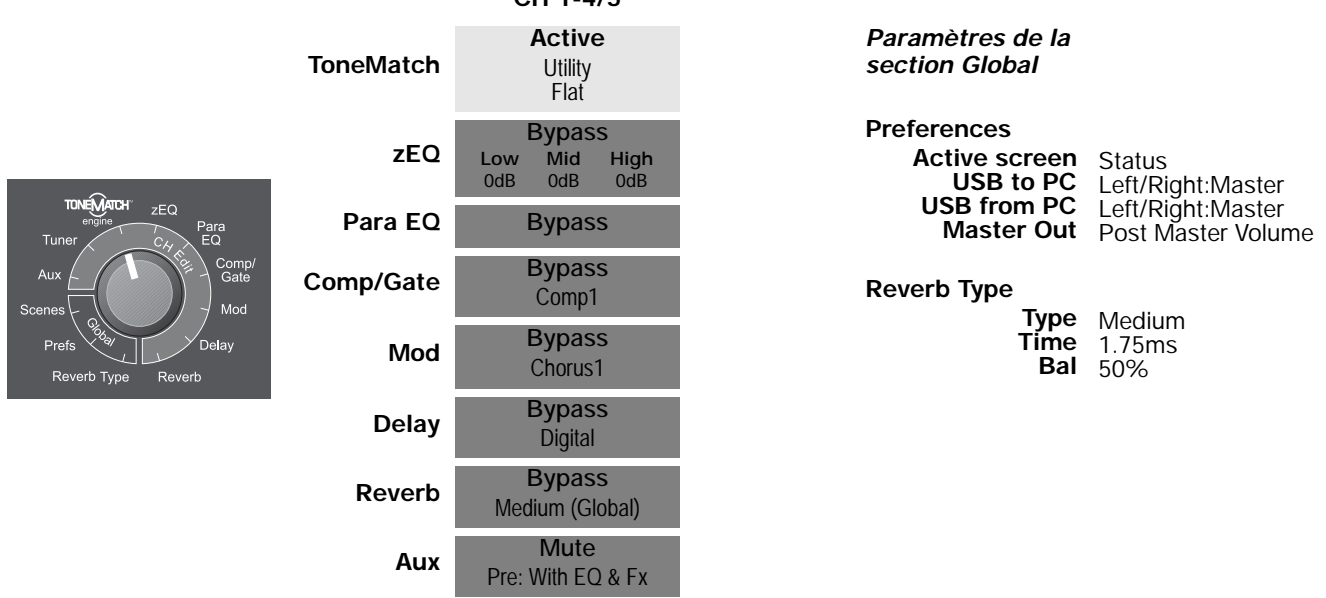

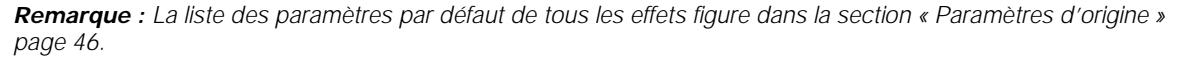

**CH 1-4/5**

# <span id="page-44-0"></span>*Singer/Songwriter*

Cette configuration est destinée à un chanteur s'accompagnant au clavier ou à la guitare, et éventuellement accompagné par une piste MP3.

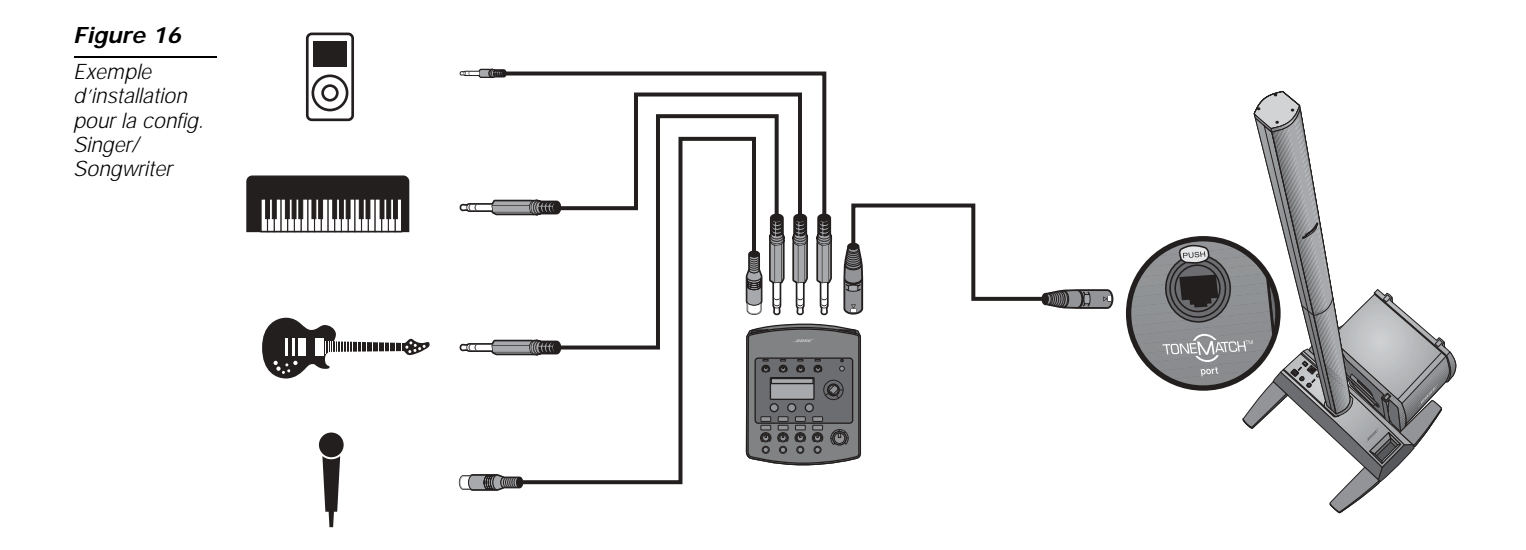

# *Paramètres des canaux de la configuration Singer/Songwriter*

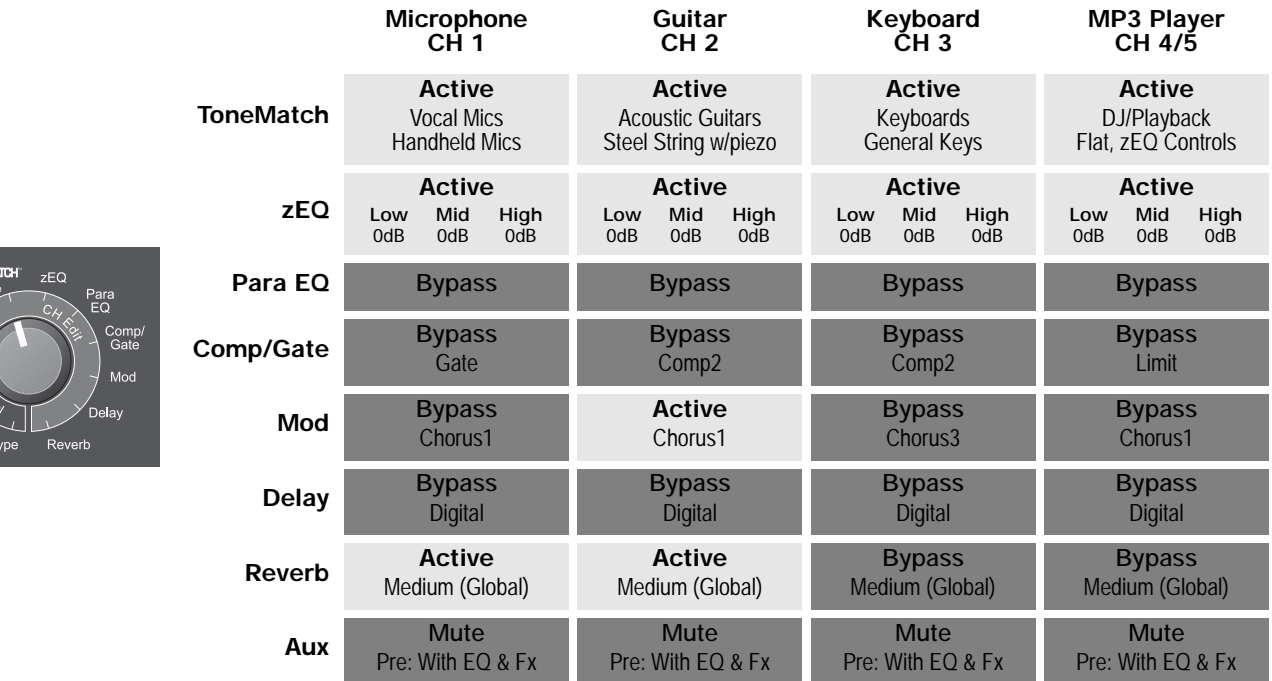

# *Paramètres de la section Global*

Tuner Aux Scenes Prefs Reverb<sup>-</sup>

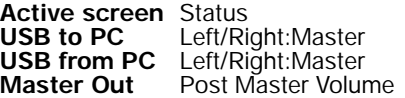

# **Preferences Reverb Type**

**Type** Medium **Time** 1.75ms **Bal** 50%

# <span id="page-46-0"></span>*DJ/Playback*

La configuration DJ/Playback est destinée à un DJ ou à tout playback audio. Cette installation fait appel à deux microphones et à un lecteur MP3, une table de mixage ou un ordinateur.

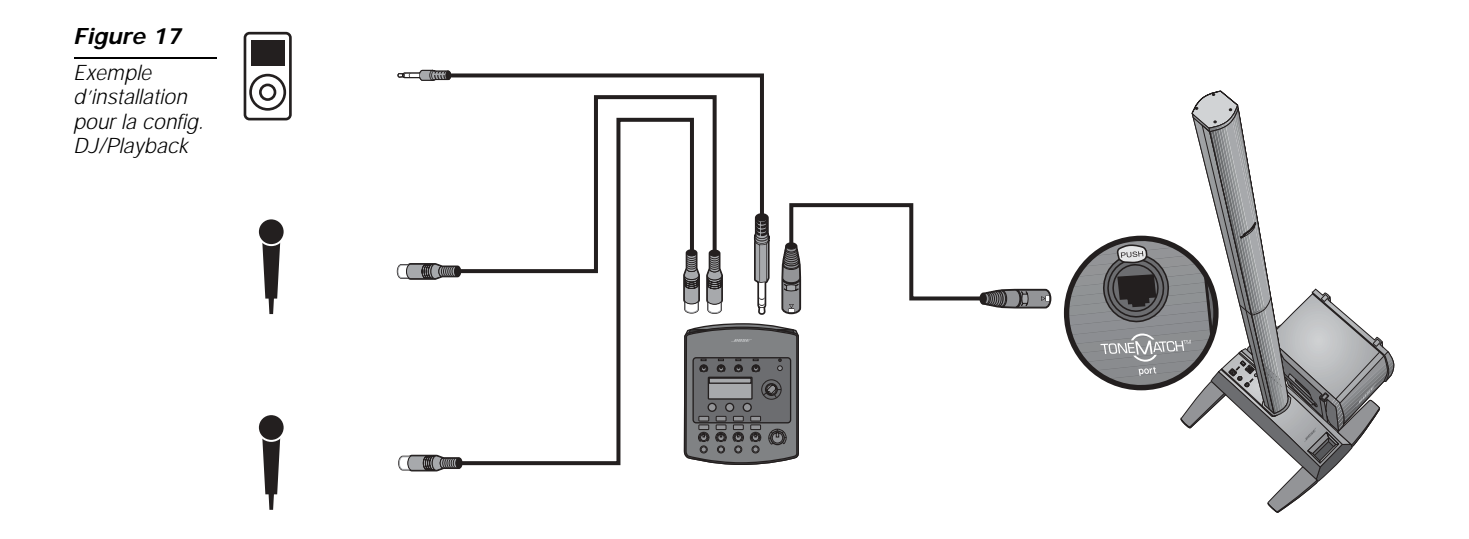

### *Paramètres des canaux de la configuration DJ/Playback*

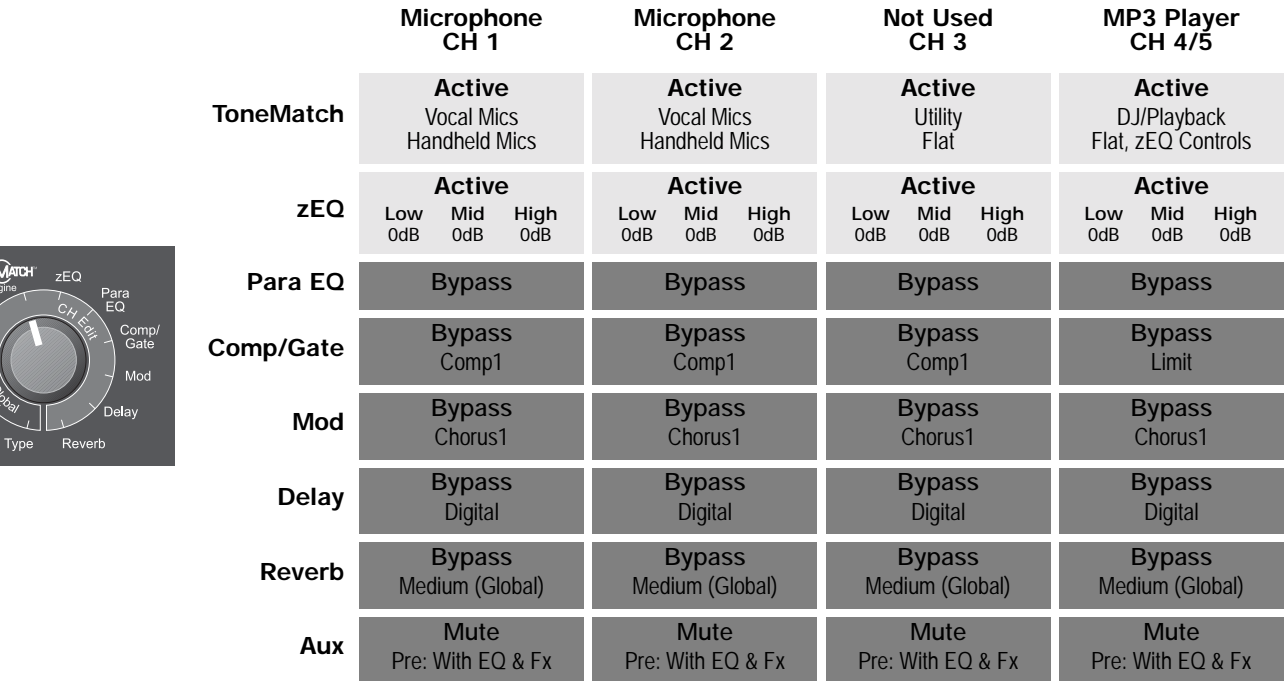

### *Paramètres de la section Global*

Tuner Aux Scenes Prefs Reverl

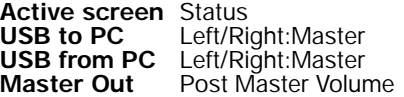

# **Preferences Reverb Type**

**Type** Medium **Time** 1.75ms **Bal** 50%

# <span id="page-48-0"></span>*Drums and Bass*

Cette configuration est destinée à une guitare bass, une batterie et un lecteur MP3.

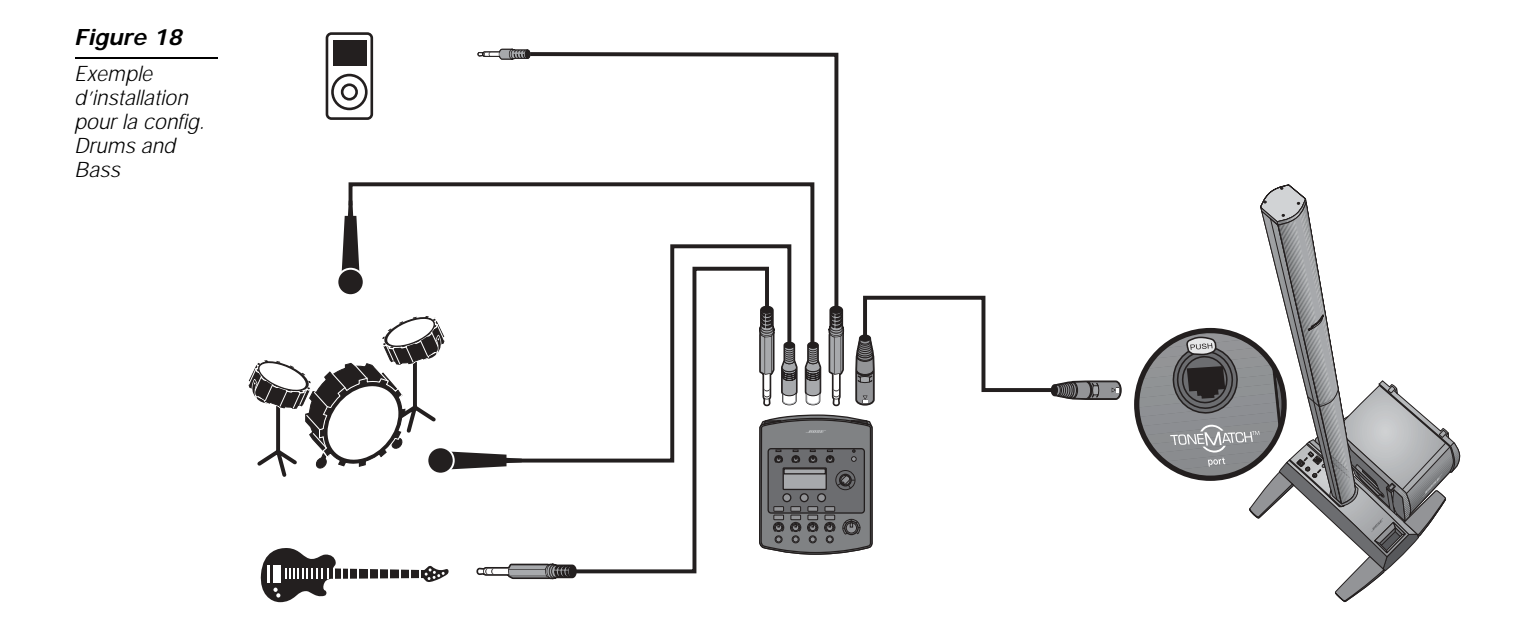

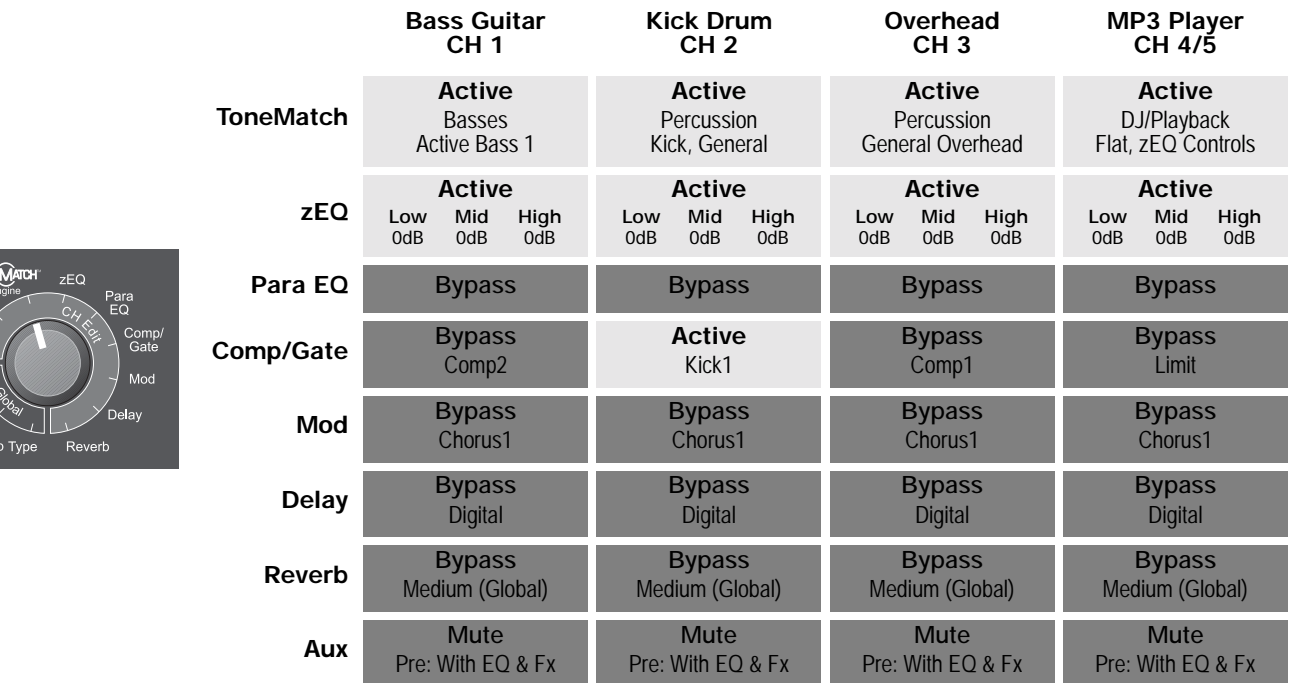

# *Paramètres des canaux de la configuration Drums and Bass*

# *Paramètres de la section Global*

#### **Preferences Reverb Type**

**TON** Tuner Aux  $S$ cenes Prefs Rever

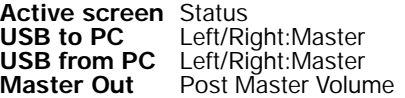

**Type** Medium **Time** 1.75ms **Bal** 50%

# <span id="page-50-0"></span>*La configuration The Works*

La configuration The Works est destinée à des guitares électriques et acoustiques, une guitare basse et un clavier.

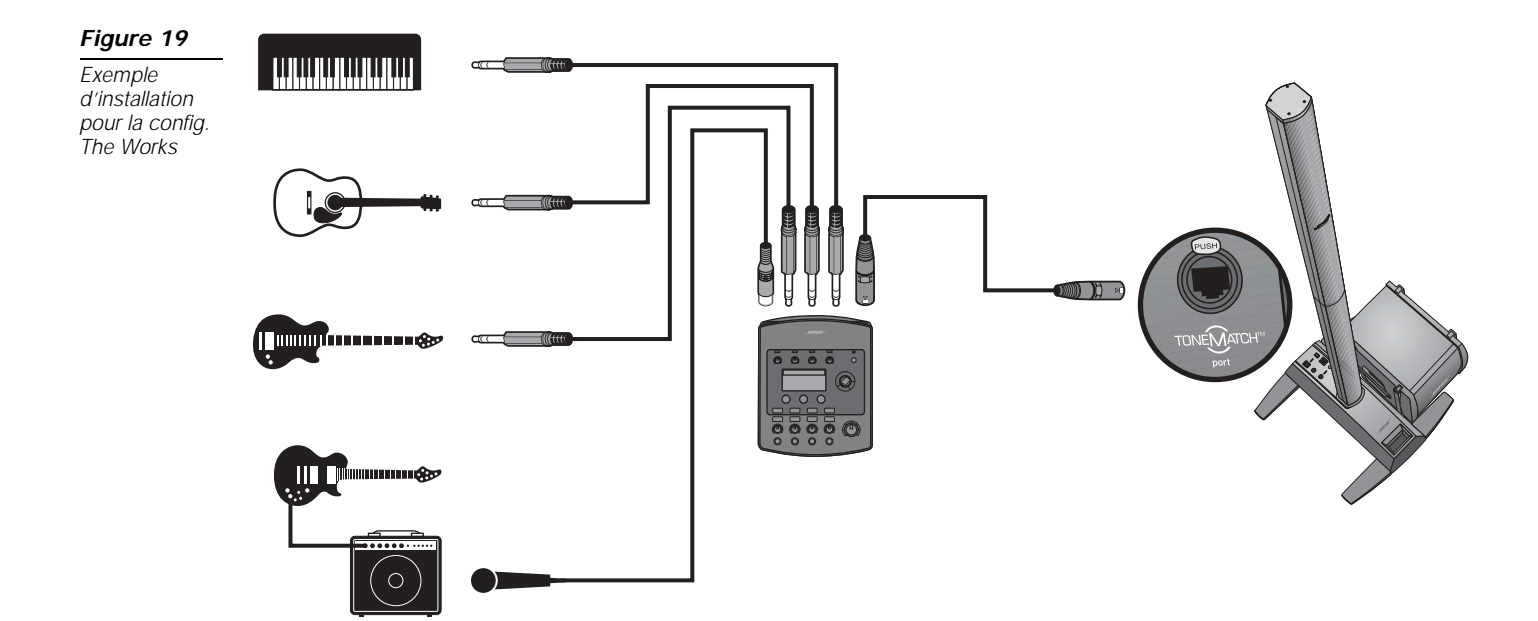

### *Paramètres des canaux de la configuration The Works*

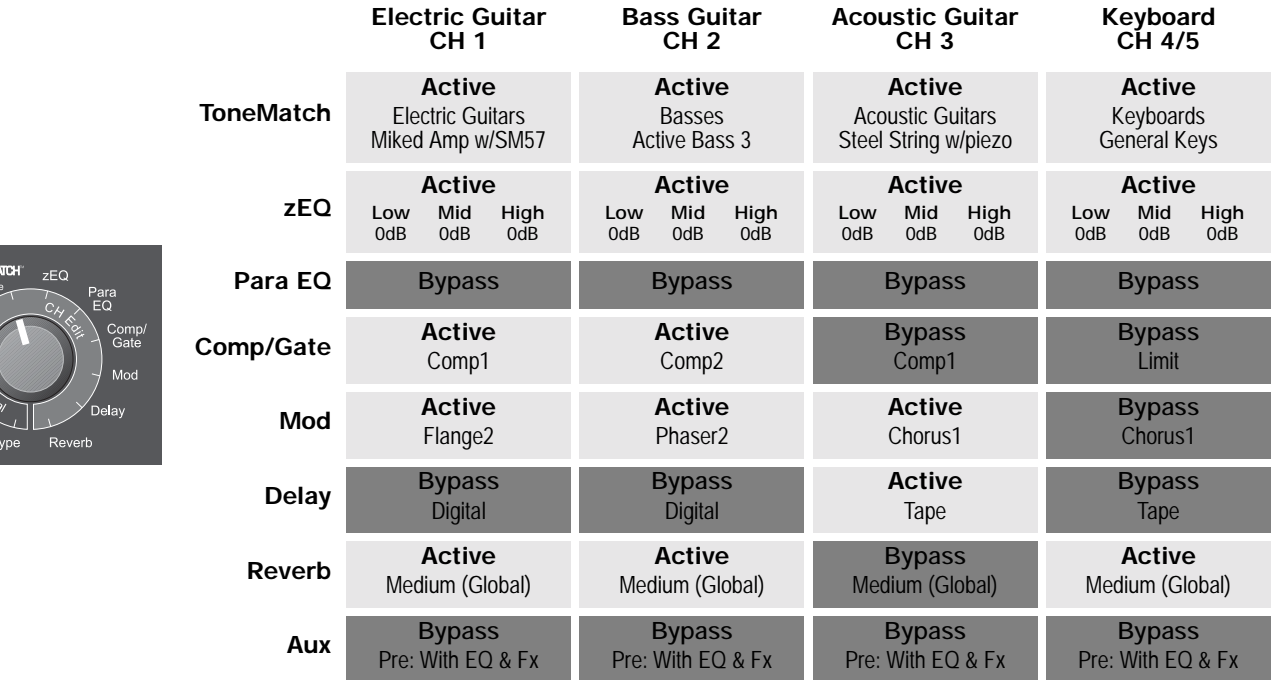

# *Paramètres de la section Global*

# **Preferences Reverb Type**

Tuner Aux Scenes Prefs Reverb

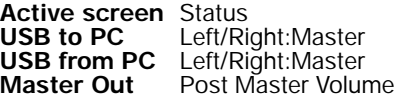

**Type** Medium **Time** 1.75ms **Bal** 50%

<span id="page-52-1"></span><span id="page-52-0"></span>Cette section décrit le paramétrage par défaut du moteur audio T1, tel que vous l'avez réceptionné. Si vous souhaitez restaurer ces paramètres par défaut, chargez le fichier de configuration Bose® Factory Settings.

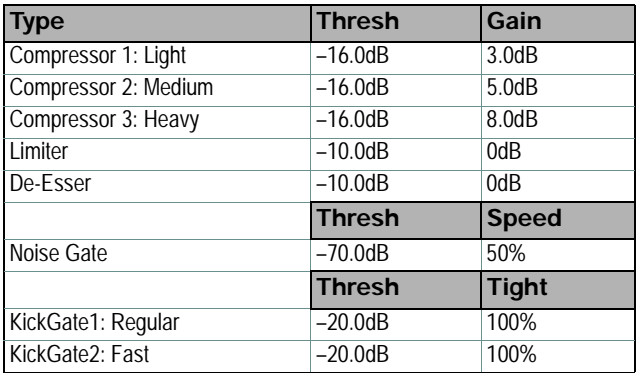

#### *Paramètres initiaux Comp/Gate :*

#### *Paramètres initiaux du modulateur*

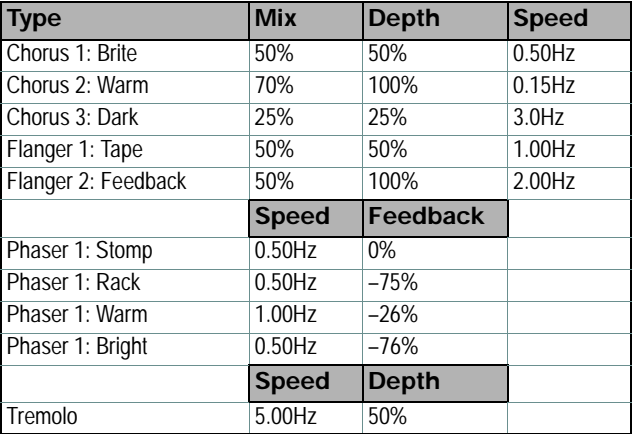

# *Paramètres initiaux du délai*

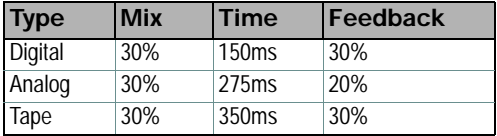

#### *Paramètres initiaux du type de réverbération*

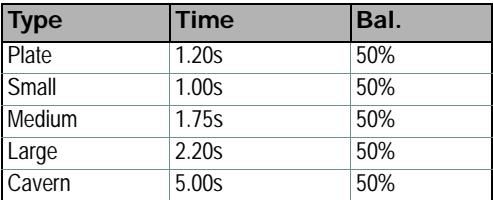

# <span id="page-54-0"></span>**ENTRETIEN**

# <span id="page-54-1"></span>*Nettoyage*

- Pour nettoyer le boîtier de l'appareil, utilisez uniquement un chiffon doux et sec.
- N'utilisez pas de solvants, de produits chimiques, ni de liquides de nettoyage contenant de l'alcool, de l'ammoniac ou des substances abrasives.
- N'utilisez aucun aérosol à proximité du système et ne laissez aucun liquide pénétrer par une des ouvertures.

# <span id="page-54-2"></span>*Garantie limitée et enregistrement*

Votre moteur audio T1 ToneMatch™ est couvert par une garantie limitée transférable. Les détails de cette garantie sont fournis avec l'appareil. Pour enregistrer votre produit, visitez la page www.bose.com/register ou appelez le (800) 905-1044 (USA et Canada uniquement). En cas d'oubli, les droits que vous confère cette garantie ne s'en trouveront pas affectés.

# <span id="page-54-3"></span>*Accessoires*

Les accessoires suivants sont disponibles pour le moteur audio T1 ToneMatch.

- Alimentation secteur du moteur audio T1 ToneMatch
- Support de fixation sur pied de microphone pour le T1 ToneMatch

Pour plus d'informations, consultez le site Internet www.bose.com/musicians ou appelez le (800) 905-0886.

# <span id="page-54-4"></span>*Dépannage*

Si vous rencontrez des problèmes lors de l'utilisation de ce produit, essayez les solutions du tableau suivant. Si vous ne parvenez pas à résoudre le problème, contactez directement le service clients de Bose® Live Music Customer Service au (877) 335-2673 (USA et Canada) afin de convenir d'un rendez-vous pour maintenance.

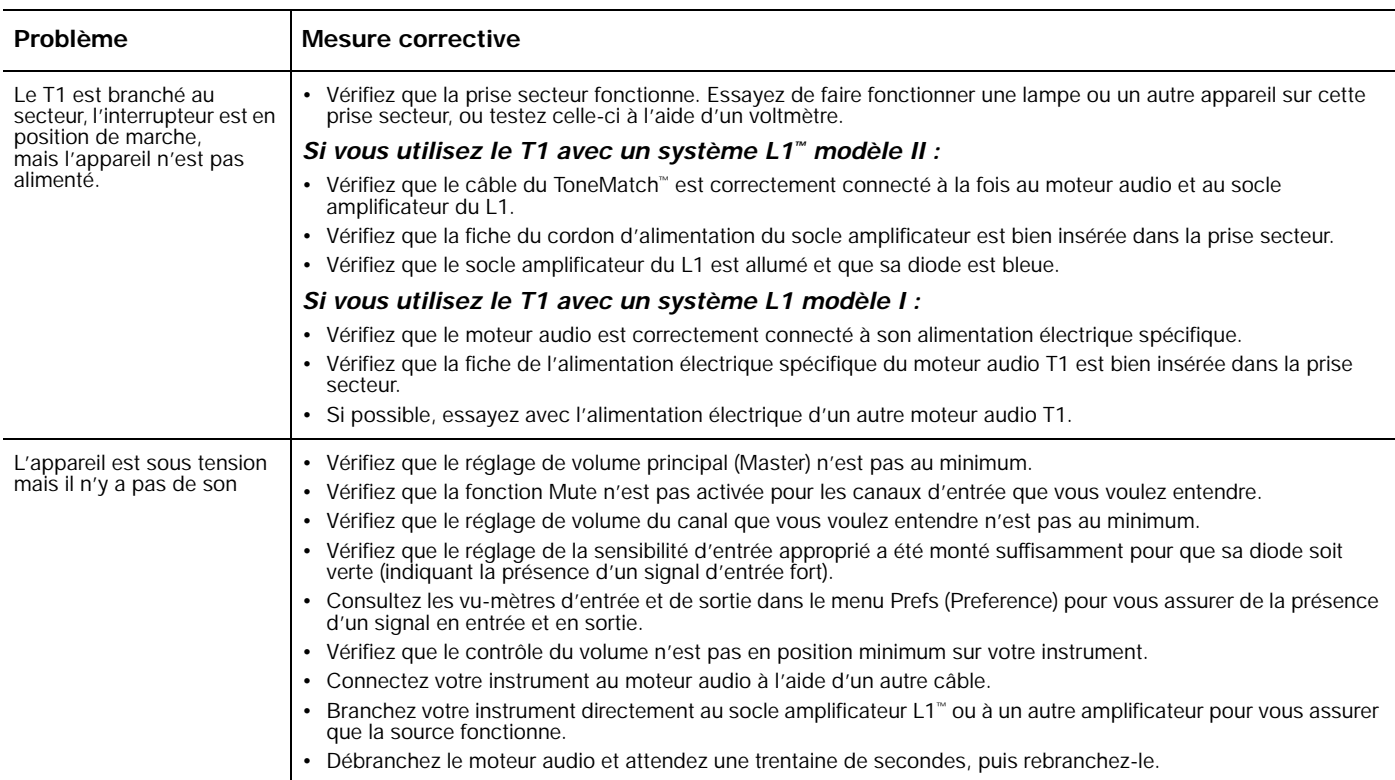

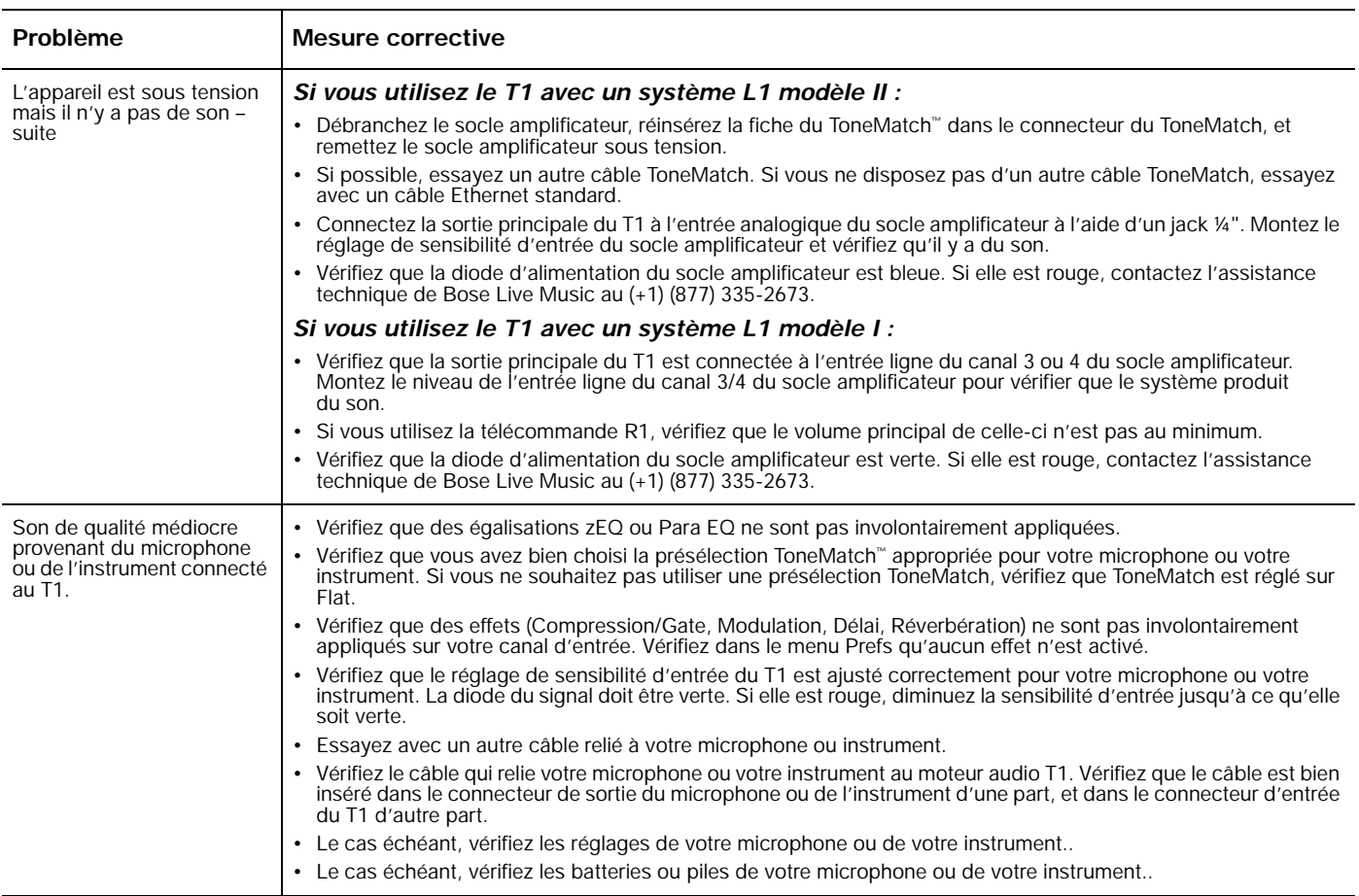

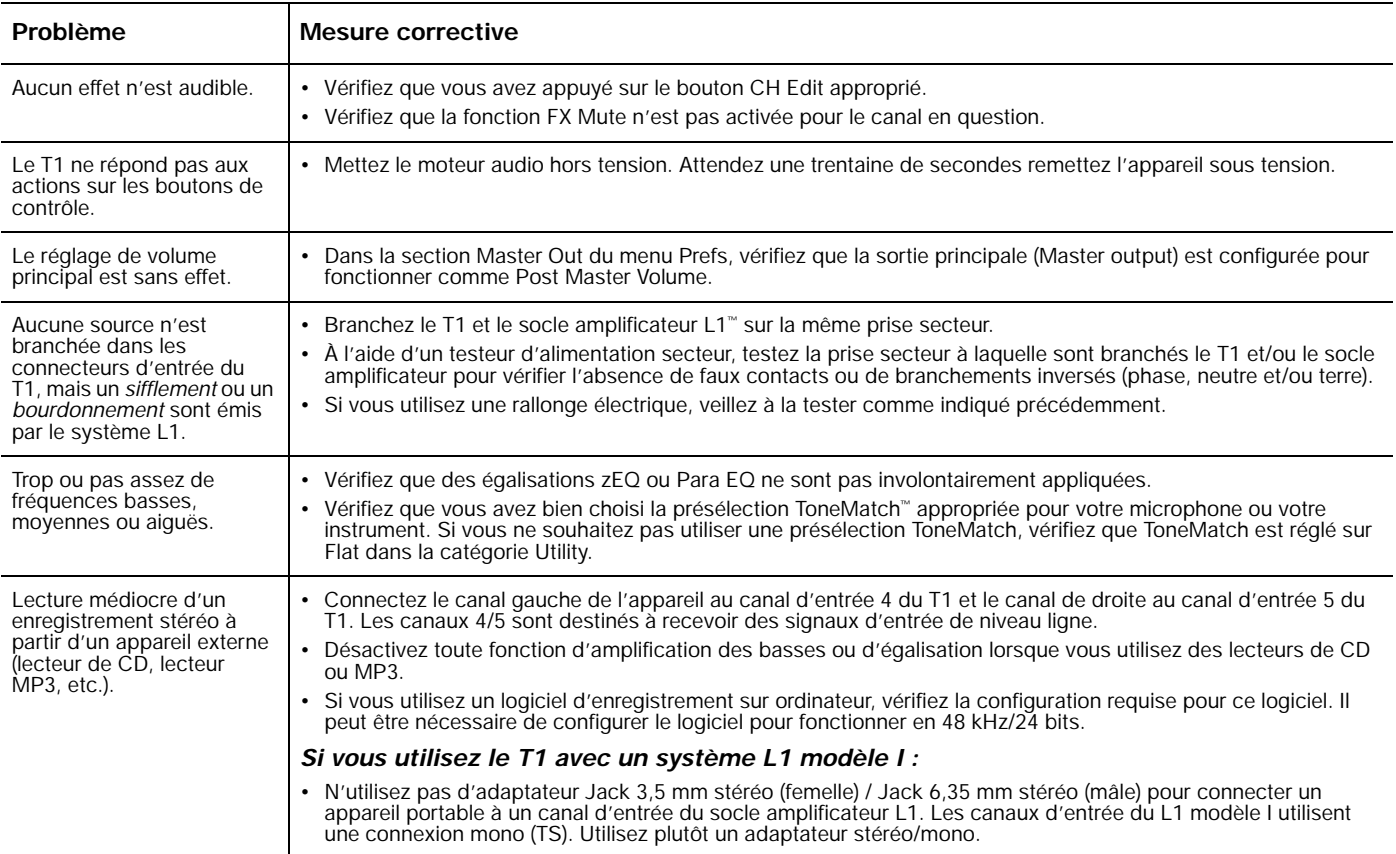

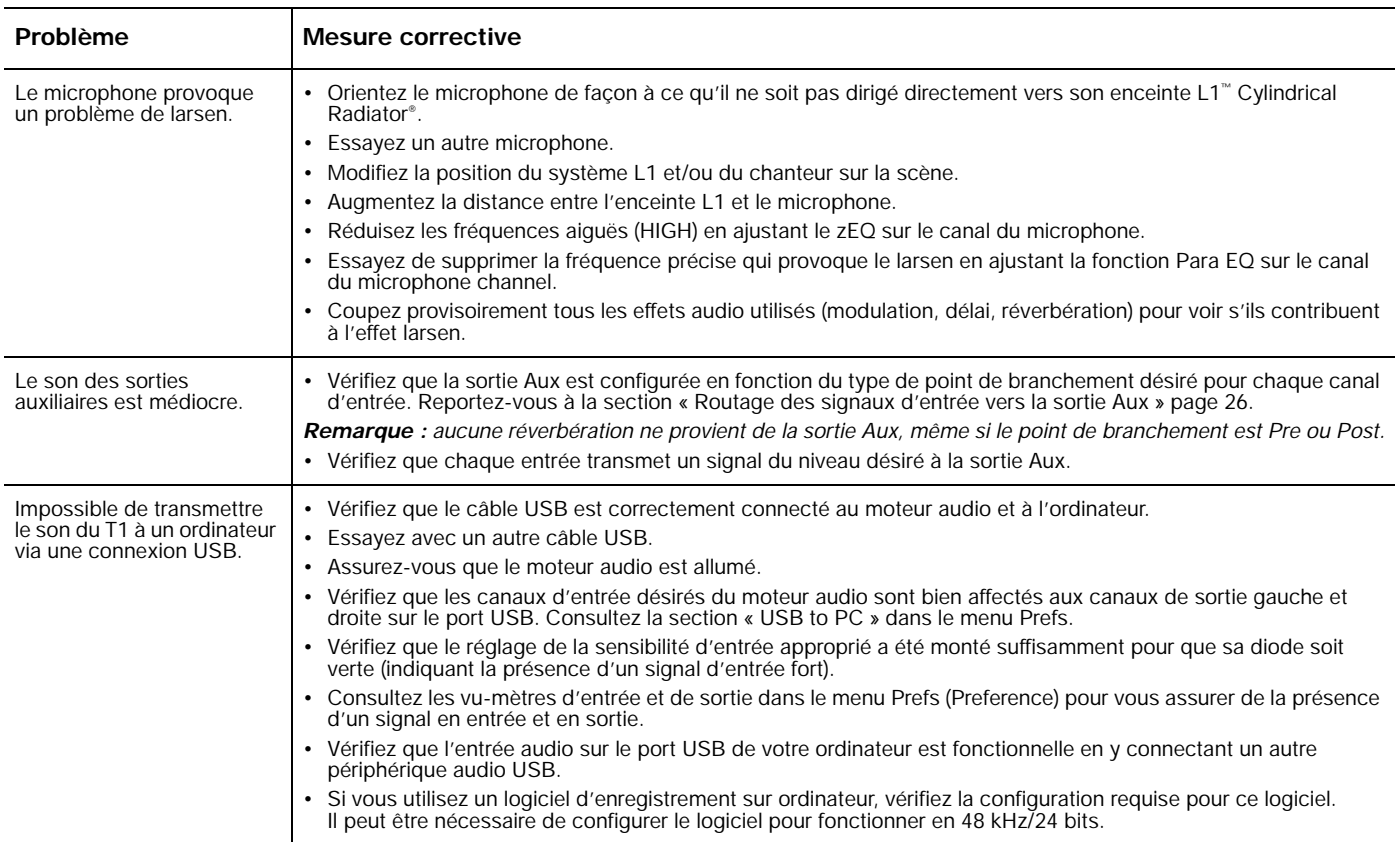

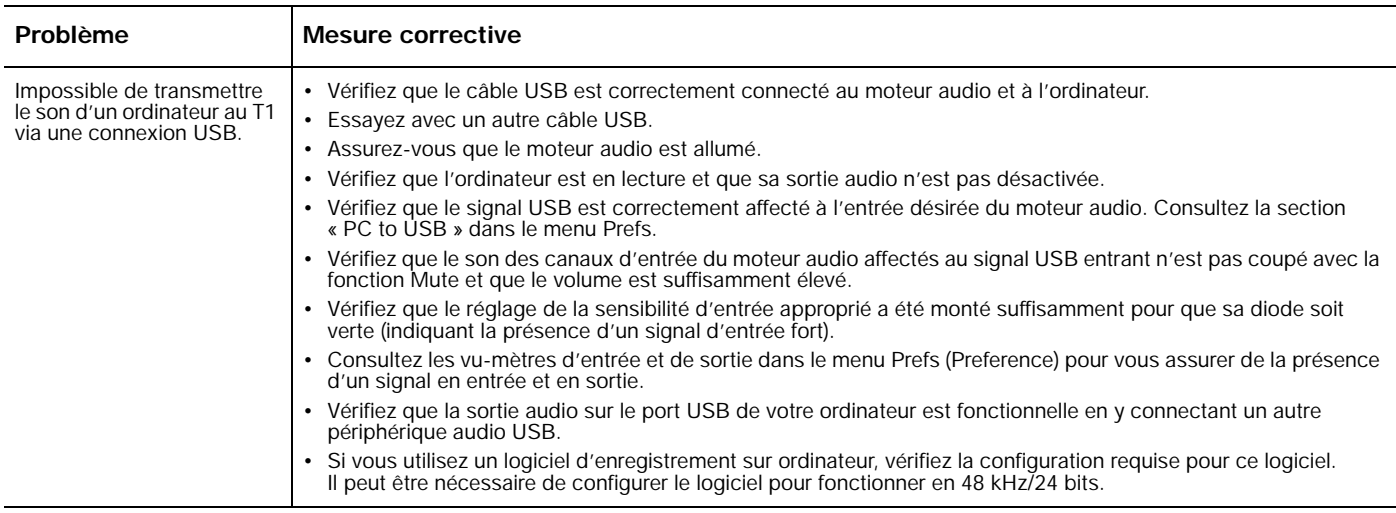

# <span id="page-59-0"></span>*Caractéristiques techniques*

# *Spécifications mécaniques*

Dimensions : ...208,9 mm (L) x 165,5 mm (P) x 67,6 mm (H) Poids : .............0,97 kg

# *Spécifications électriques*

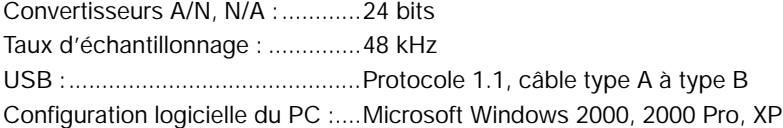

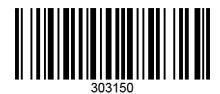

Better sound through research

©2007 Bose Corporation, The Mountain, Framingham, MA 01701-9168 USA AM303150 Rev.00 N1E

**www.Bose.com/musicians**

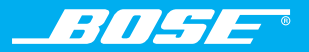

# T1 ToneMatch™ audio engine **Quick Setup Guide**

5

**ATCH** 

L1 model II

4

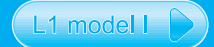

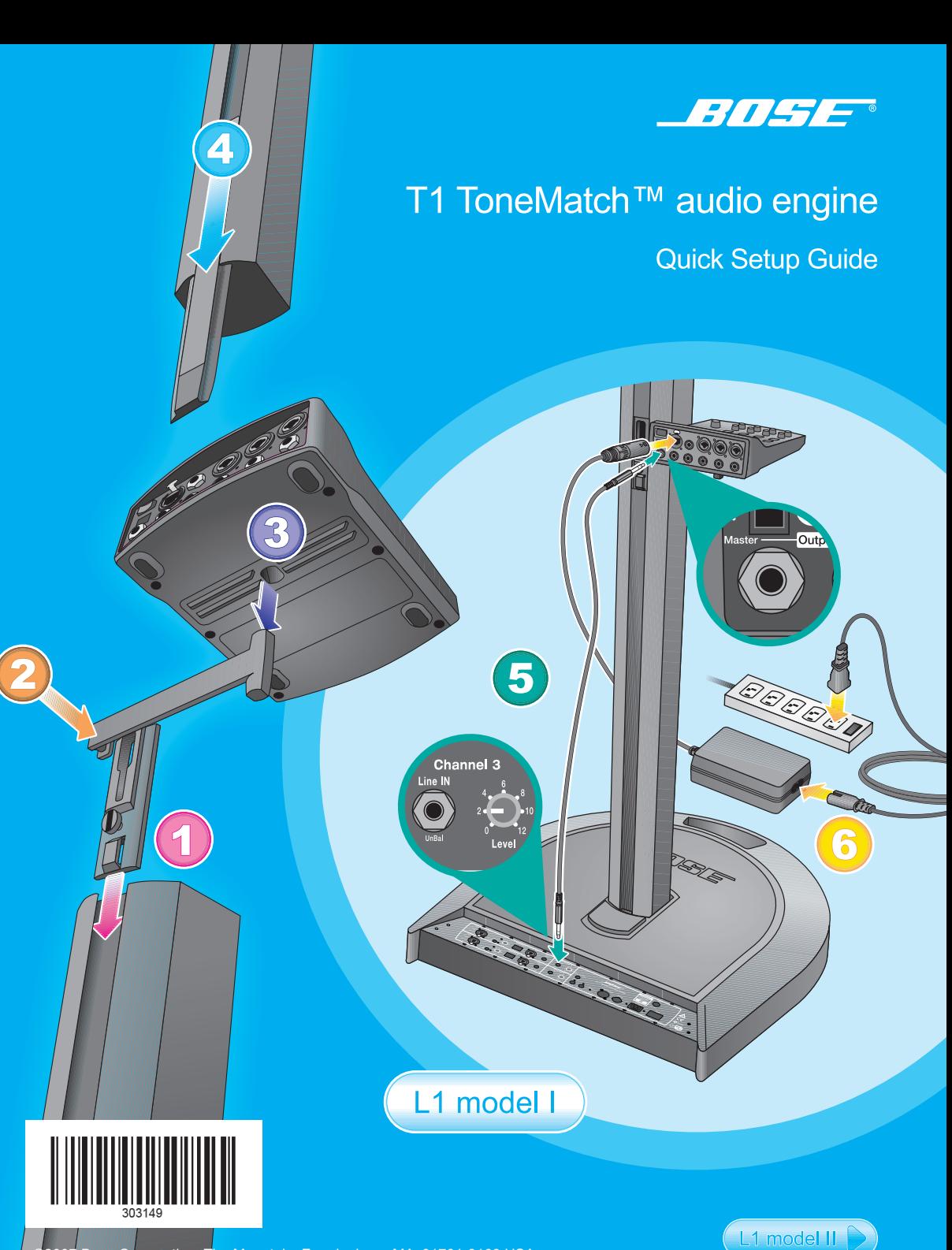

©2007 Bose Corporation, The Mountain Framingham, MA 01701-9168 USA

AM303149 Rev.00